Proyecto Fin de Grado Grado en Ingeniería Aeroespacial

## Diseño de un sistema vibratorio con excitación armónica de la base

Autor: Alberto Herrerías Galera Tutor: Jesús Vázquez Valeo

> Dep. Ingeniería Mecánica y Fabricación Escuela Técnica Superior de Ingeniería Universidad de Sevilla

> > Sevilla, 2018

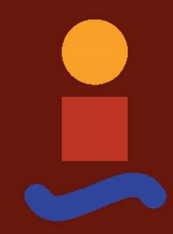

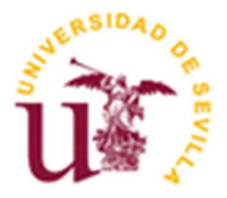

Trabajo Fin de Grado Grado en Ingeniería Aeroespacial

## Diseño de un sistema vibratorio con excitación armónica de la base

Autor:

Alberto Herrerías Galera

Tutor: Jesús Vázquez Valeo Profesor contratado doctor

Dep. de Ingeniería Mecánica y Fabricación Grupo de Ingeniería Mecánica Escuela Técnica Superior de Ingeniería Universidad de Sevilla Sevilla, 2018

iii

Trabajo Fin de Grado: Diseño de un sistema vibratorio con excitación armónica de la base

Autor: Alberto Herrerías Galera

Tutor: Jesús Vázquez Valeo

El tribunal nombrado para juzgar el Trabajo arriba indicado, compuesto por los siguientes miembros:

Presidente:

Vocales:

Secretario:

Acuerdan otorgarle la calificación de:

Sevilla, 2018

El Secretario del Tribunal

A mi familia y amigos, por su apoyo

A mis maestros, por todo lo aprendido

A mis compañeros, en especial a Pablo, por el último empujón.

## Agradecimientos

 Quiero dar las gracias a la siempre olvidada comunidad online (incluyendo aficionados, profesionales y empresas) por su labor de compilar y poner a disposición de cualquiera que se interese por ello, innumerable material relacionado con la ingeniería, desde software hasta tutoriales para usarlo, pasando por modelos 3D de prácticamente cualquier cosa en casi cualquier formato. Estas personas regalan su trabajo para hacer más sencillo el estudio y la profesión de ingeniero, incluyendo por supuesto la realización de proyectos como este.

> Alberto Herrerías Galera Sevilla, 2018

El presente trabajo tiene como objetivo último el diseño de un futuro equipo para la realización de prácticas de vibraciones en laboratorio.

Para alcanzar este objetivo se han considerado dos sistemas masa-resorte: el primer conjunto corresponde a un sistema de un grado de libertad (1 GDL) y el segundo a uno con 2 GDL. Dichos sistemas han sido diseñados para ser excitados de forma armónica mediante un movimiento de la base. En este caso el movimiento armónico sería provocado por una mesa de vibraciones, en la que se instalaría el equipo vibratorio, y cuyas principales características son idénticas a las de una mesa existente en el Laboratorio de Ingeniería Mecánica de la Escuela Técnica Superior de Ingenieros de la Universidad de Sevilla.

 Como este es un estudio preliminar sobre el diseño del equipo se han realizado una serie de simulaciones informáticas de los montajes intentando que estas sean lo mas fieles posible al que se produciría en la realidad. Para ello se ha hecho uso principalmente del software MSC.Adams a fin de simular el comportamiento dinámico de los sistemas, y de forma complementaria del software CATIA v5 para un modelado más cómodo de algunos elementos así como Matlab para análisis matemáticos y postprocesado de datos.

Una vez creados los sistemas, se han realizado sendos barridos de frecuencia para determinar ciertos parámetros característicos del movimiento vibratorio en sistemas mecánicos, como son el amortiguamiento, las frecuencias naturales etc. al modo en que lo harían los futuribles alumnos al interactuar con un montaje real.

Por último se han verificado los datos obtenidos en las simulaciones, comparándolos con otros resultados analíticos y numéricos.

This project has as its ultimate object the design of a future equipment to perform hands-on laboratory lessons about mechanical vibrations.

In order to reach this goal, two mass-spring systems have been considered, with one and two degree of freedom respectively. Such sistems had been designed to be harmonicly excited by the movement of the base. In this case, the harmonic excitation would come from the above mentioned board in wich the vibratory equipment would be installed, whose main characteristics are identical to the one located in the Mehanic Engineering Laboratory of the Higher Engineering School of Sevilla

Since this is a preliminar study of the equipment designment a series of simulations had been made, trying to make them as reality-loyal as posible. For this purpose have been used mainly MSC.Adams, in order to simulate the dynamic response of systems, also CATIA v5 in a complementary way for an easier modeling of some elementes and Matlab for mathematic analysis and data postprocessing.

Once the systems were created, each frecuency scanning have been made to determinate several vibratory movement parameters, as damping or natural frequences, in the same way the hypothetical studentes would do using an actual assembly.

Finaly the data obteined in the simulations have been verified, comparing them to other analytic and numeric results.

# Índice

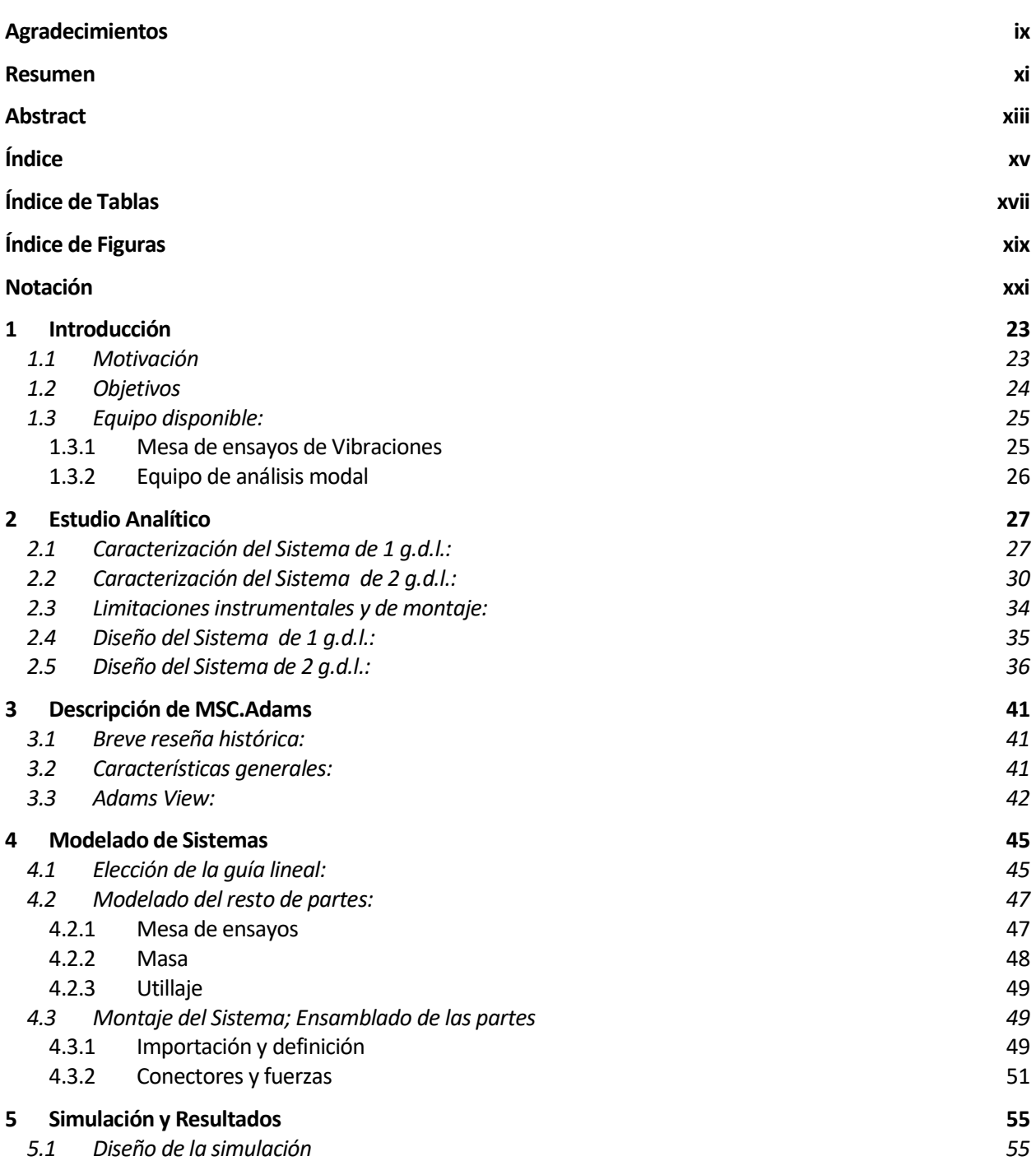

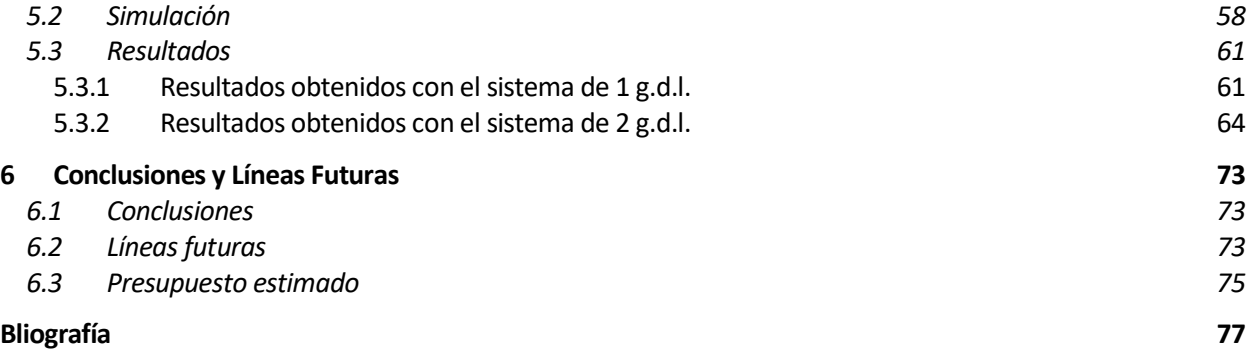

# ÍNDICE DE TABLAS

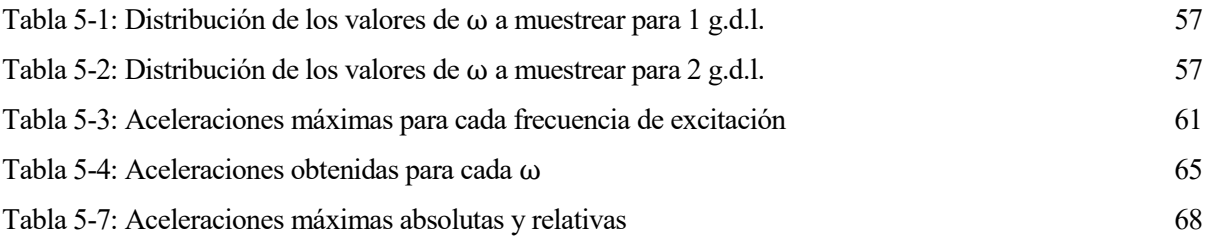

# ÍNDICE DE FIGURAS

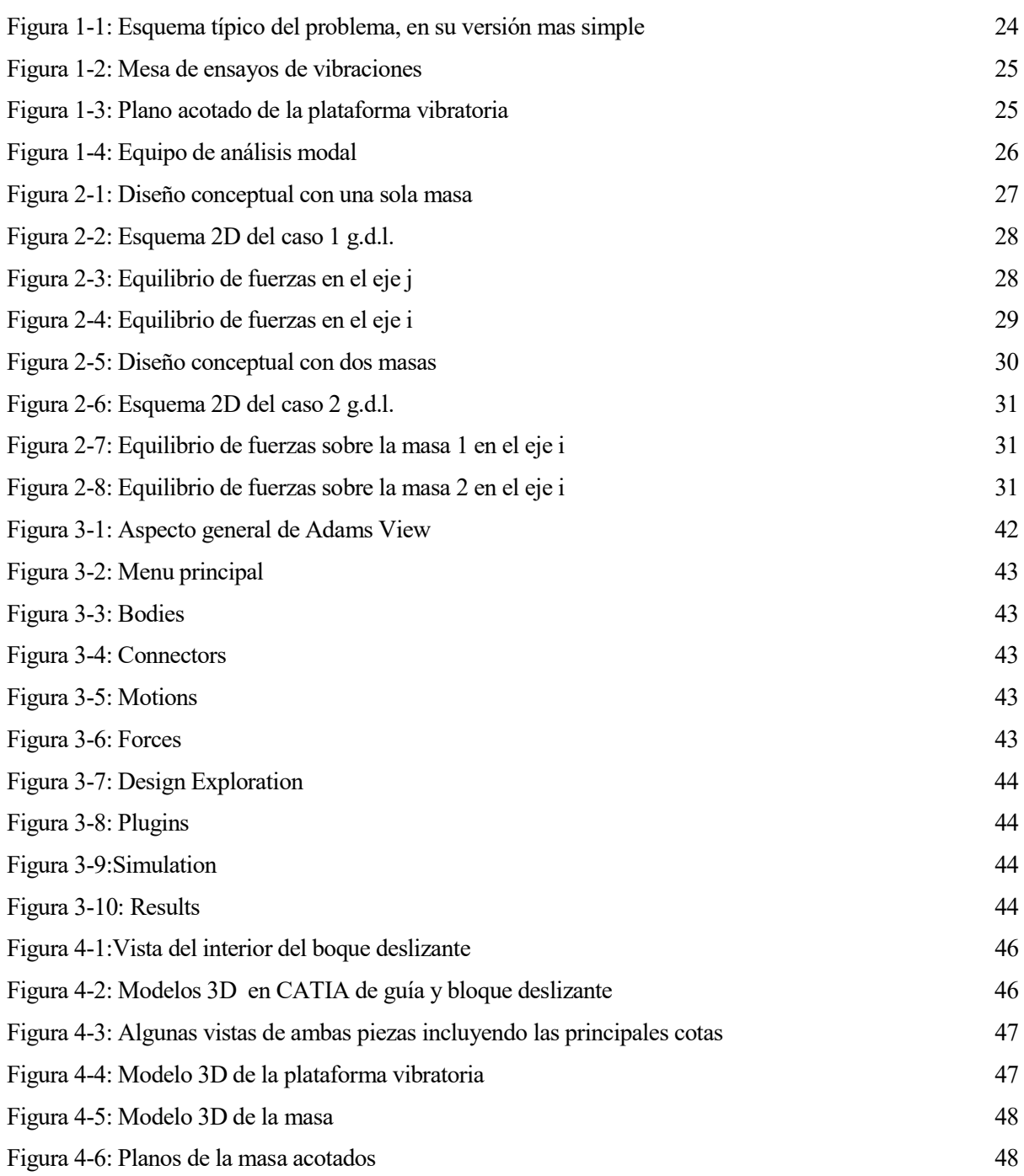

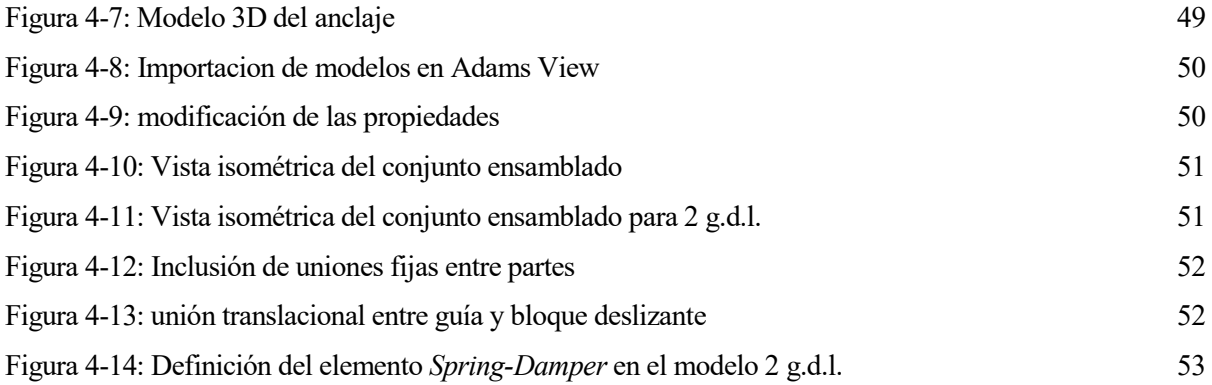

# Notación

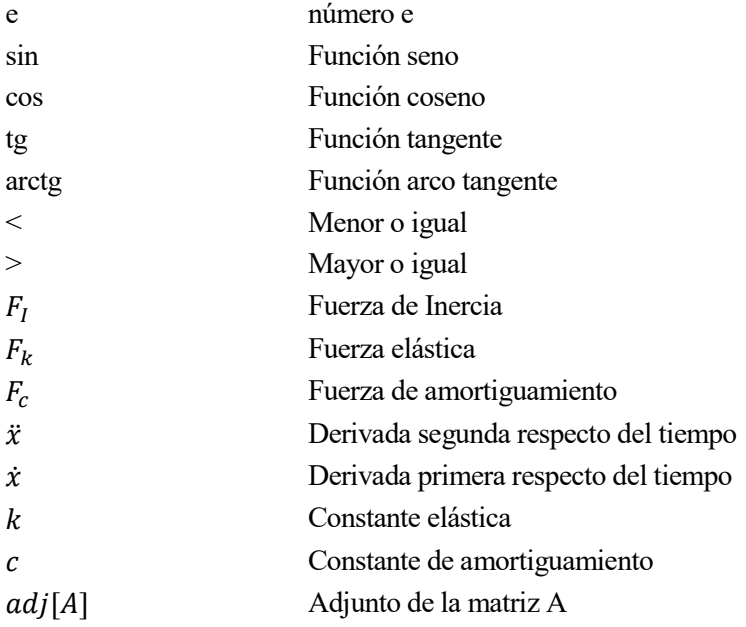

# 1 INTRODUCCIÓN

La ingeniería es un verbo, una acción.

- Anónimo -

Continuación se van a exponer algunos conceptos e ideas básicas relacionadas con el presente trabajo, desde su finalidad, hasta los medios empleados, pasando por la filosofía empleada para abordarlo. Dicho esto, la descripción de los mismos será muy somera dado el carácter introductorio y sin vocación académica de este capítulo.  $A_{est}^{\text{Cc}}$ 

## 1.1 Motivación

La mecánica de vibraciones es una disciplina eminentemente ingenieril, lo que hace indispensable proporcionar una visión realista de la misma a los alumnos, de modo que el aprendizaje teórico se vea reforzado por sesiones de laboratorio en las que comprobar que los modelos teóricos son capaces de recoger, con cierta fidelidad,el comportamiento de sistemas reales..

Así mismo, la observación directa del fenómeno vibratorio en distintos sistemas complementa, y en ocasiones contradice, a la intuición que naturalmente poseemos sobre como ha de evolucionar un determinado sistema ante ciertos estímulos. Esto hace que el entendimiento por parte del alumno sea más profundo y facilita la consecución de los objetivos didácticos.

Para satisfacer esta necesidad docente, las asignaturas del ámbito de la mecánica de vibraciones cuentan actuamente con distintas prácticas en las que se interactua con las versiones "reales" de sistemas teóricos ideales como por ejemplo un rotor desequilibrado sobre una viga, sin embargo no se encuentra entre ellas uno de los más simples: sistema masa-resorte sobre "carrito" con excitación armónica de la base

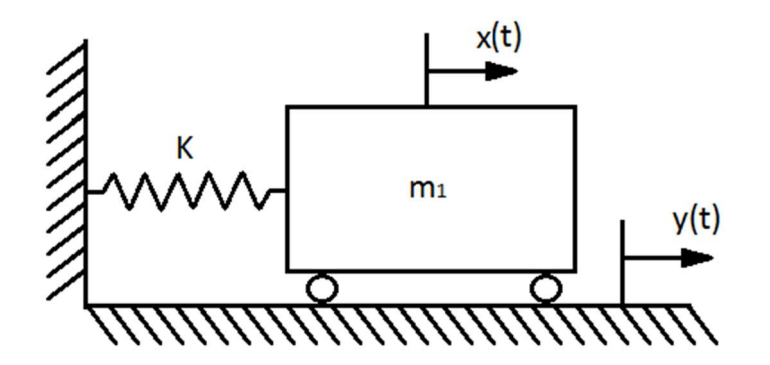

Figura 1-1: Esquema típico del problema, en su versión más simple

Este problema se engloba dentro de la categoría de vibración forzada y se puede estudiar en sus variantes de uno o varios grados de libertad, asi mismo puede considerarse o no amortiguamiento en función de la importancia de este en el sistema a modelar y del grado de precisión que necesitemos. Versiones muy similares de este ejemplo académico permiten predecir el comportamiento de sistemas tales como un coche desplazandose por una carretera no perfectamente llana o estudiar la influencia de las vibraciones ambientales en un equipo de medición.

Sumado al interés docente que reviste este experimento, está el hecho de que el laboratorio cuenta precisamente con una mesa de ensayos de vibraciones actualmente en desuso; siempre es deseable un aprovechamiento óptimo de los recursos disponibles, con lo cual la incorporación de esta práctica en el currículo habitual de las asignaturas supone una oportunidad excelente para la puesta en valor del equipo, a la par que se mejora la experiencia de aprendizaje de los alumnos.

#### 1.2 Objetivos

Como ya se ha mencionado con anterioridad, el principal objetivo de este trabajo es el diseño de un experimento para que este sirva de práctica en cursos venideros. Para la consecución de este objetivo es necesario superar los hitos detallados abajo:

- Realizar un "diseño en servilleta" proponiendo posibles soluciones de montaje
- Trasladar dicho diseño a un modelo analítico que permita su estudio y obtener, mediante este, valores adecuados de los parámetros de diseño.
- Escoger de entre los disponibles en catálogos técnicos, los elementos necesarios, verificando su compatibilidad con el experimento y con el material ya existente.
- Realizar un modelo multicuerpo tan fiel como sea posible a lo que sería el montaje real
- Una vez realizado dicho modelo, proceder a su análisis mediante MSC.Adams, realizando un barrido de frecuencia para determinar amortiguamientos y frecuencias naturales.

24

Comparación de los resultados con los predichos por la teoría de vibraciones.

## 1.3 Equipo disponible:

Para el correcto aprovechamiento de los recursos, es fundamental conocer el equípo del que se dispone. A tal efecto se pueden encontrar en la página web del G.I.M, dentro de la sección LABORATORIO > Equipos, las descripciones detalladas de cada uno de los equipos con que cuenta el labortorio. También es posible, siempre que se cuente con la autorización pertinente, visitar in situ el laboratorio y tomar las medidas oportunas sobre el equipo real.

#### 1.3.1 Mesa de ensayos de Vibraciones

Datos técnicos:

- Fuerza máxima: 19450 N pico en seno y random
- Desplazamiento máximo: 51 mm pico-pico
- Velocidad máxima: 1,52 m/s
- Aceleración máxima:49,6 g
- Aceleración máxima de choque: 150 g
- Máximo soporte de carga: 500 Kg, sin verse afectado por API (indicador de posición de armadura)
- Diámetro de la armadura: 440mm
- Peso adaptador para sujeción mesa:13.786 kG
- Dimensiones mesa deslizante: 750mm x750mm

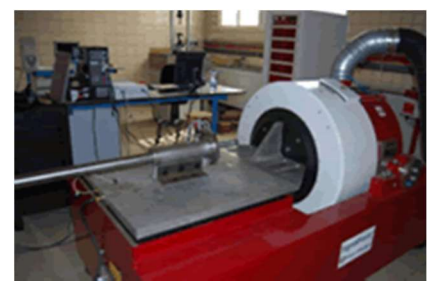

Figura 1-2: Mesa de ensayos de vibraciones

Tras tomar medidas sobre la propia mesa, quedó patente que las dimensiones de la mesa deslizante proporcionadas en la web no son del todo correctas y además no incluyen la posición de los orificios para fijación; la geometría de la plataforma responde al siguiente plano<sup>1</sup>:

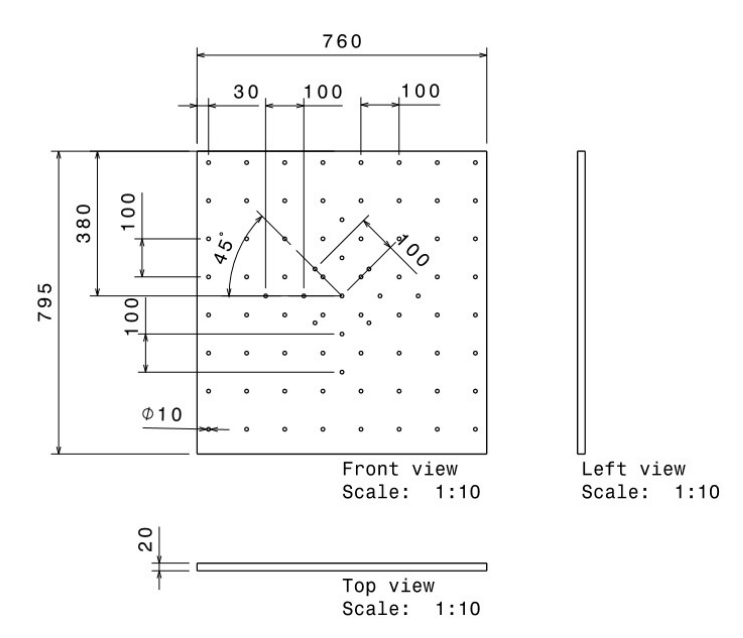

Figura 1-3: Plano acotado de la plataforma vibratoria

-

<sup>1</sup> Plano realizado mediante el módulo drafting de CATIA V5

#### 1.3.2 Equipo de análisis modal

Consta de:

- Martillo PCB Piezotronics modelo 086C03 con sensibilidad 2.25 mV/N
- Acelerómetro PCB Piezotronics 352C33 SN 66941, SN 66937, SN 66936 y SN 67661
- Software comercial Pimento (adquisición de datos) y TestLab (explotación de datos)
- Módulo periférico que recibe señales de entrada

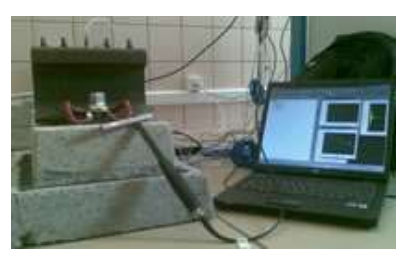

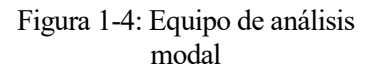

Estas características y datos sobre los equipos se traducirán en los subsiguientes capítulos en condiciones a cumplir por parte de los parámetros de diseño, de modo que las variables del problema se encuentren en todo momento dentro del rango de funcionamiento correcto de los equipos mencionados arriba.

# 2 ESTUDIO ANALÍTICO

Es preferible obtener una respuesta razonablemente aproximada pero rápida que le indique si el diseño funciona o no, que invertir más tiempo y obtener el mismo resultado sólo que con mas decimales

- Robert L. Norton -

n este cápitulo se va a realizar un estudio analítico de los dos sistemas propuestos, a fin de recabar información útil para el diseño y la elección de parámetros. En última instancia deseamos obtener una (o de ser necesario, una para cada sistema) relación, preferiblemente lineal, entre la rigidez y la masa, de modo que fijando la masa deseada, sepamos que valor de "k" debemos imponer al resorte; recíprocamente, si lo que viene impuesto es la rigidez, determinar la masa necesaria. Dicha relación, tan útil para el diseño, debe por supuesto garantizar que para un valor de la excitación dado, la respuesta del sistema produce valores de las variables que son admisibles según los límites impuestos por el equipo.  $\overline{\mathbf{E}}_{\textrm{\tiny{Eir}}}$ 

### 2.1 Caracterización del Sistema de 1 g.d.l.:

Partiendo del diseño conceptual del experimento numero 1, mostrado en la figura 2-1:

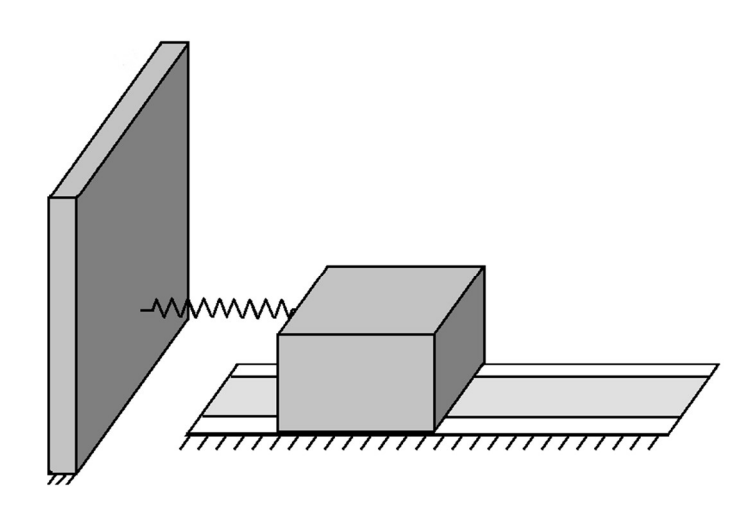

Figura 2-1: Diseño conceptual con una sola masa

La conversión de este caso 3D al caso 2D, más simple y con el cual se acostumbra a trabajar, es inmediata sin más que suponer que ningún parámetro varía en la dirección normal al plano del dibujo, obteniéndose el sistema representado en la figura 2-2:

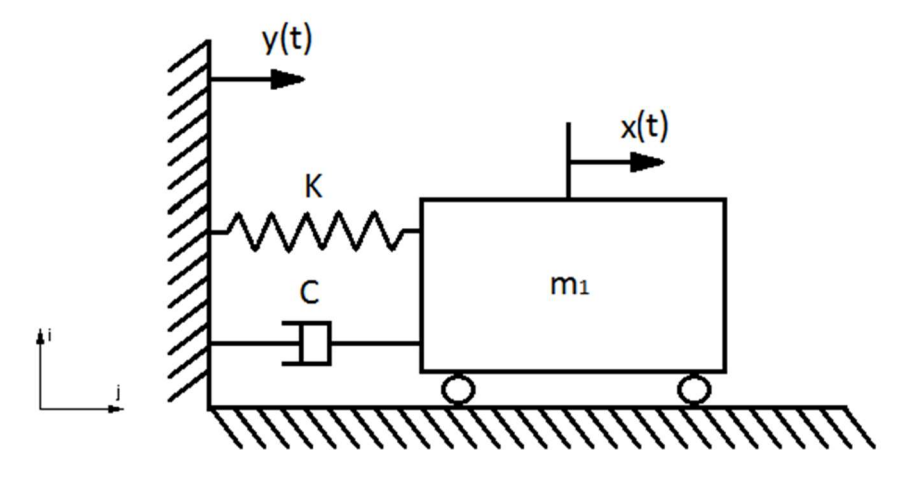

Figura 2-2: Esquema 2D del caso 1 g.d.l.

Se ha introducido un amortiguador en el modelo para representar el amortiguamiento histerético del muelle real y el resto de contribuciones al mismo, como sería por ejemplo el rozamiento de Coulomb.

Desde el punto de vista estrictamente analítico, es un problema académico típico, resuelto con anterioridad en cursos de introducción a la mecánica de vibraciones, en concreto se trata de un problema de vibración forzada por movimiento de la base, con único grado de libertad el desplazamiento de la masa en sentido longitudinal.

En primer lugar se va a demostrar que, por suceder el movimiento en el plano horizontal no es necesario considerar el efecto del peso. Haciendo equilibrio de fuerzas en el eje j:

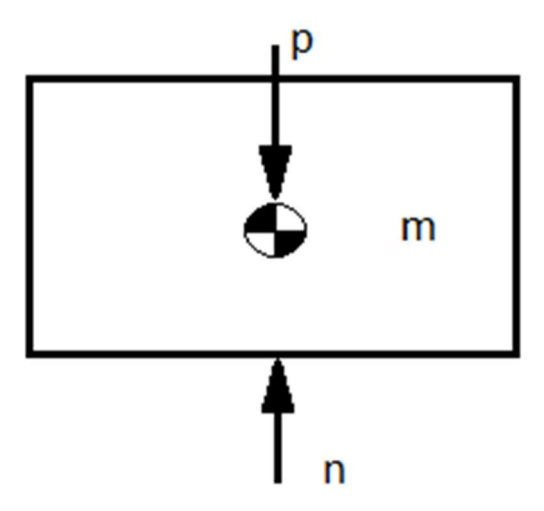

Figura 2-3: Equilibrio de fuerzas en el eje j

Vemos que el peso se compensa automáticamente con la reacción normal, por definición de idénticos módulo y dirección y sentido opuesto, sin que se genere fuerza o momento neto. Bien es cierto que en el caso real aparecería una fuerza asociada al rozamiento de Coulomb orientada según el eje i y proporcional a la normal, sin embargo dado que se van a usar guías lineales adecuadas, este rozamiento puede considerarse despreciable. Así mismo, a la hora de realizar mediciones en un montaje real, este término aparecería incluido en el amortiguamiento global del sistema con lo cual no supondría problema alguno. Una vez hecho este razonamiento se obviará el efecto de la gravedad en los sucesivos apartados.

A fin de obtener la ecuación del movimiento, se plantea el equilibrio de fuerzas en el eje i:

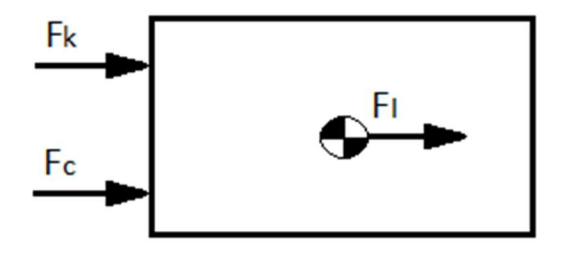

Figura 2-4: Equilibrio de fuerzas en el eje i

Evidentemente la ecuación obtenida es  $F_1 + F_k + F_c = 0$ , donde  $F_1, F_k, y, F_c$  son las fuerzas de inercia, elástica y de amortiguamiento respectivamente, las cuales obedecen a las siguientes expresiones:

$$
F_{I} = -m\ddot{x}
$$
  
\n
$$
F_{k} = -k(x - y)
$$
  
\n
$$
F_{c} = -c(\dot{x} - \dot{y})
$$
\n(1.1)

Luego la expresión buscada es:

$$
m\ddot{x} + c(\dot{x} - \dot{y}) + k(x - y) = 0
$$
 (1.2)

Agrupando los términos en  $y e \ddot{y}$  a la derecha, queda:

$$
m\ddot{x} + c\dot{x} + kx = c\dot{y} + ky \tag{1.3}
$$

Admitiendo que la excitación es de la forma:

$$
y(t) = Y \sin(\omega t)
$$
  
\n
$$
\dot{y}(t) = Y \omega \cos(\omega t)
$$
  
\n
$$
\ddot{y}(t) = -Y \omega^2 \sin(\omega t)
$$
\n(1.4)

La respuesta sera en general:

$$
x(t) = X \sin(\omega t + \psi)
$$
  
\n
$$
\dot{x}(t) = X \omega \cos(\omega t + \psi)
$$
  
\n
$$
\ddot{x}(t) = -X \omega^{2} \sin(\omega t + \psi)
$$
\n(1.5)

Donde  $\psi$  representa un desfase genérico, el cual goza de escaso interés en este punto, en cualquier caso si se quisiera calcular, expresando  $x(t)$  en la forma  $x(t) = Acos(\omega t) + Bsin(\omega t)$ , donde  $A =$  $Xcos(\psi)$  y  $B = Xsin(\psi)$ , entonces es fácil obtener  $X = \sqrt{A^2 + B^2}$  y  $\psi = \tan^{-1} \frac{B}{A}$ 

La transmisibilidad está definida como el cociente entre la amplitud de la respuesta y la amplitud de la excitación

, obedeciendo a la expresión:

$$
\frac{X}{Y} = \frac{\sqrt{1 + (2\xi\tau)^2}}{\sqrt{(1 + \tau^2)^2 + (2\xi\tau)^2}}
$$
(1.6)

Donde  $\tau = \omega/\omega_n$ , y la relación de amortiguamiento  $2m\omega_n$  $\mathcal{C}_{0}$ m  $\xi = \frac{c}{2m\omega}$  con  $\omega_n = \sqrt{\frac{k}{m}}$ m  $\omega_n = \sqrt{\frac{k}{n}}$ .

## 2.2 Caracterización del Sistema de 2 g.d.l.:

Análogamente al caso 1 g.d.l., partimos del diseño conceptual con dos masas de la figura 2-5:

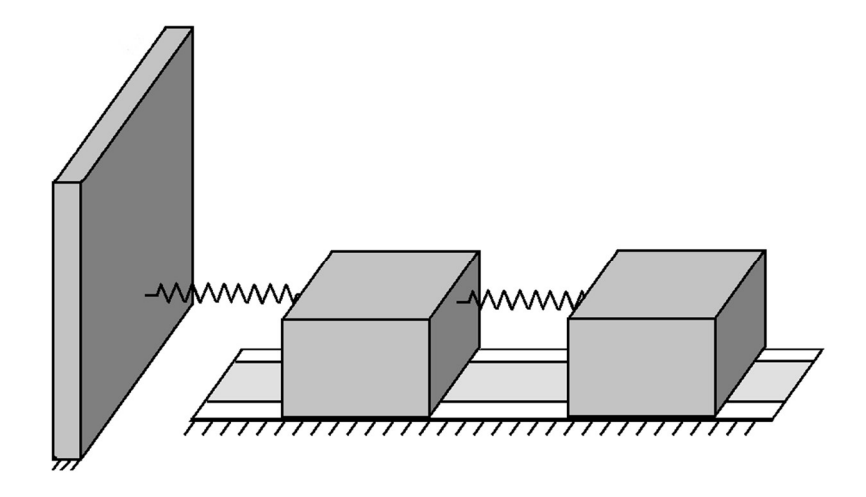

Figura 2-5: Diseño conceptual con dos masas

Realizando la misma hipótesis simplificativa obtenemos el modelo 2D para el caso que nos ocupa, representado en la figura 2-6:

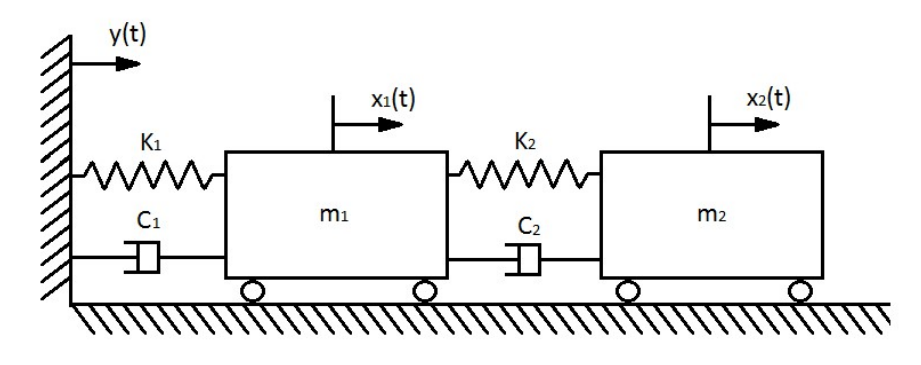

Figura 2-6: Esquema 2D del caso 2 g.d.l.

El siguiente paso es plantear el equilibrio de fuerzas en el eje i para ambas masas:

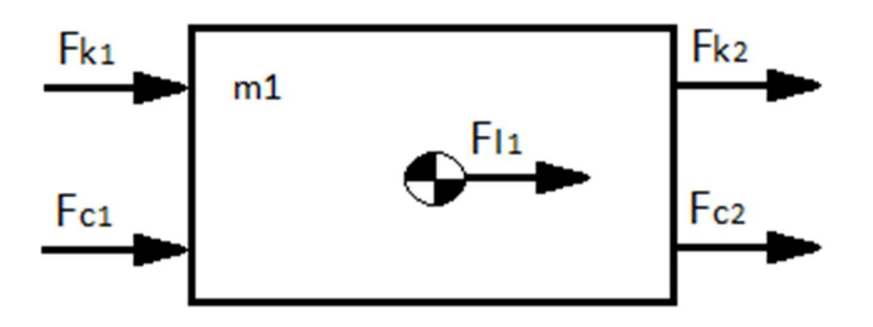

Figura 2-7: Equilibrio de fuerzas sobre la masa 1 en el eje i

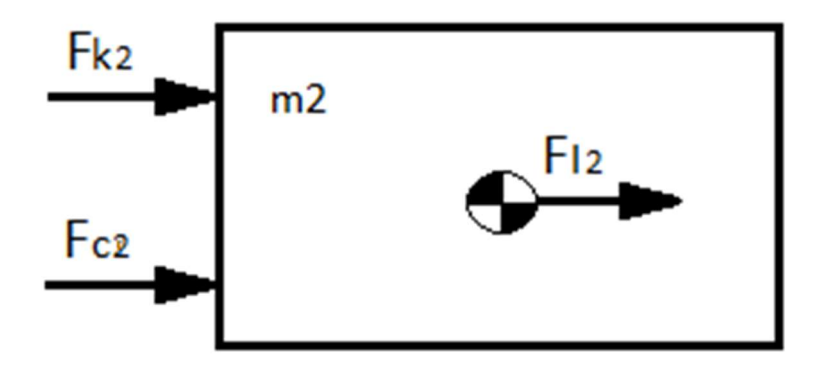

Figura 2-8: Equilibrio de fuerzas sobre la masa 2 en el eje i

Lo que conduce al sistema

$$
F_{I1} + F_{c1} + F_{c2} + F_{k1} + F_{k2} = 0
$$
  
\n
$$
F_{I2} + F_{c2} + F_{k2} = 0
$$
\n(1.7)

Dado que las fuerzas responden a las siguientes expresiones:

$$
F_{I_1} = -m_1 \ddot{x}_1 F_{k_1} = -k_1 (x_1 - y)
$$
\n(1.8)

$$
F_{c_1} = -c_1(\dot{x}_1 - \dot{y})
$$
  
\n
$$
F_{I_2} = -m_2 \ddot{x}_2
$$
  
\n
$$
F_{k_2} = -k_2(x_1 - x_2)
$$
  
\n
$$
F_{c_2} = -c_2(\dot{x}_1 - \dot{x}_2)
$$
\n(1.9)

El sistema de ecuaciones diferenciales resultante queda:

$$
m_1\ddot{x}_1 + (c_1 + c_2)\dot{x}_1 - c_2\dot{x}_2 + (k_1 + k_2)x_1 - k_2x_2 = k_1y + c_1\dot{y}_1
$$
  
\n
$$
m_2\ddot{x}_2 - k_2x_1 + k_2x_2 - c_2\dot{x}_1 + c_2\dot{x}_2 = 0
$$
\n(1.10)

Por comodidad se va a escribir el sistema en forma matricial:

$$
\begin{pmatrix} m_1 & 0 \ 0 & m_2 \end{pmatrix} \begin{pmatrix} \ddot{x}_1 \\ \ddot{x}_2 \end{pmatrix} + \begin{pmatrix} c_1 + c_2 & -c_2 \\ -c_2 & c_2 \end{pmatrix} \begin{pmatrix} \dot{x}_1 \\ \dot{x}_2 \end{pmatrix} + \begin{pmatrix} k_1 + k_2 & -k_2 \\ -k_2 & k_2 \end{pmatrix} \begin{pmatrix} x_1 \\ x_2 \end{pmatrix} = \begin{pmatrix} k_1 y + c_1 \dot{y} \\ 0 \end{pmatrix}
$$
(1.11)

Para facilitar tanto los cálculos como un futurible montaje real, se va a imponer  $m_1 = m_2$ ,  $k_1 =$  $k_2$ ,  $c_1 = c_2$  quedando la anterior expresión como:

$$
m\begin{pmatrix} 1 & 0 \ 0 & 1 \end{pmatrix} \begin{pmatrix} \ddot{x}_1 \\ \ddot{x}_2 \end{pmatrix} + c \begin{pmatrix} 2 & -1 \\ -1 & 1 \end{pmatrix} \begin{pmatrix} \dot{x}_1 \\ \dot{x}_2 \end{pmatrix} + k \begin{pmatrix} 2 & -1 \\ -1 & 1 \end{pmatrix} \begin{pmatrix} x_1 \\ x_2 \end{pmatrix} = \begin{pmatrix} ky + c\dot{y} \\ 0 \end{pmatrix} (1.12)
$$

Es de interes obtener expresiones del tipo  $\frac{X_1}{X_1} = f_1(k, m, \omega)$ , Y  $=f_1(k, m, \omega)$ ,  $\frac{X_2}{X} = f_2(k, m, \omega)$  are Y  $= f_2(k, m, \omega)$  análogas a la ecuación (1.6), así como expresiones para las frecuencias modales del tipo  $\omega_1 = f_3(k, m)$ ,  $\omega_2 = f_4(k, m)$ ; para ello se va a admitir que el amortiguamiento es despreciable en un análisis preliminar como el que nos ocupa, obteniendo:

$$
m\begin{pmatrix} 1 & 0 \\ 0 & 1 \end{pmatrix} \begin{pmatrix} \ddot{x}_1 \\ \ddot{x}_2 \end{pmatrix} + k \begin{pmatrix} 2 & -1 \\ -1 & 1 \end{pmatrix} \begin{pmatrix} x_1 \\ x_2 \end{pmatrix} = \begin{pmatrix} ky \\ 0 \end{pmatrix}
$$
 (1.13)

Dado una excitación  $y(t)=Y \sin(\omega t)$  los vectores de desplazamientos y de aceleraciones serán:

$$
\begin{pmatrix} x_1(t) \\ x_2(t) \end{pmatrix} = \begin{pmatrix} X_1 \\ X_2 \end{pmatrix} \sin(\omega t) \tag{1.14}
$$

$$
\begin{pmatrix} \ddot{x}_1(t) \\ \ddot{x}_2(t) \end{pmatrix} = -\begin{pmatrix} X_1 \\ X_2 \end{pmatrix} \omega^2 \sin(\omega t) \tag{1.15}
$$

La ecuación quedaría:

$$
\omega^2 m \begin{pmatrix} 1 & 0 \\ 0 & 1 \end{pmatrix} \begin{pmatrix} X_1 \\ X_2 \end{pmatrix} \sin(\omega t) + k \begin{pmatrix} 2 & -1 \\ -1 & 1 \end{pmatrix} \begin{pmatrix} X_1 \\ X_2 \end{pmatrix} \sin(\omega t) = \begin{pmatrix} kY \\ 0 \end{pmatrix} \sin(\omega t) \tag{1.16}
$$

$$
\begin{pmatrix} 2k - m\omega^2 & -k \\ -k & k - m\omega^2 \end{pmatrix} \begin{pmatrix} X_1 \\ X_2 \end{pmatrix} = Z(\omega) \begin{pmatrix} X_1 \\ X_2 \end{pmatrix} = \begin{pmatrix} kY \\ 0 \end{pmatrix} \tag{1.17}
$$

Por tanto se puede expresar dicha igualdad de la siguiente forma:

$$
\begin{pmatrix} X_1 \\ X_2 \end{pmatrix} = [Z(\omega)]^{-1} \begin{pmatrix} kY \\ 0 \end{pmatrix} = \frac{adj[Z(\omega)] \begin{pmatrix} kY \\ 0 \end{pmatrix}}{|Z(\omega)|}
$$
(1.18)

Lo que conduce a:

$$
\begin{aligned}\n\frac{X_1}{Y} &= \frac{(k - m\omega^2)k}{(m\omega^2)^2 - 3km\omega^2 + k^2} \\
\frac{X_2}{Y} &= \frac{k^2}{(m\omega^2)^2 - 3km\omega^2 + k^2}\n\end{aligned}
$$
\n(1.19)

Por otro lado tras resolver la ecuación bicuadrática de los modos las frecuencias modales se obtienen de la siguiente ecuación:

$$
\omega^2 = \frac{mk + 2mk}{2m^2} \pm \frac{\sqrt{(mk - 2mk)^2 + 4m^2k^2}}{2m^2} = \frac{1}{2m^2} (3mk \pm \sqrt{5(mk)^2})
$$
 (1.20)  

$$
\omega_1^2 = \frac{k}{2m} (3 + \sqrt{5})
$$

$$
\omega_2^2 = \frac{k}{2m} (3 - \sqrt{5})
$$
 (1.21)

Expresando (1.19) en función de las frecuencias de los modos, se llega finalmente a:

$$
\frac{X_1}{Y} = \frac{(k - m\omega^2)k}{m^2(\omega_1^2 - \omega^2)(\omega_2^2 - \omega^2)}
$$
\n
$$
\frac{X_2}{Y} = \frac{k^2}{m^2(\omega_1^2 - \omega^2)(\omega_2^2 - \omega^2)}
$$
\n(1.22)

Expresión esta última que nos sera de gran utilidad en subsiguientes apartados.

### 2.3 Limitaciones instrumentales y de montaje:

 Tras la obtención de las ecuaciones que gobiernan el comportamiento de los sistemas propuestos en los apartados anteriores, se va a proceder a diseñar, lo que en este caso significa obtener valores numéricos de los parámetros del problema (o de las relaciones entre estos); para ello conviene recordar las carácteristicas del equipo que tienen interés en este caso , es decir, que suponen límitaciones a las variables:

- De los acelerómetros:
	- Aceleraciones máximas medibles de hasta 50g.
	- Dificultad para medir frecuencias por debajo de 1Hz.
- De la mesa de ensayos de vibraciones:
	- Desplazamiento máximo pico a pico de 51 mm
	- Aceleración máxima de 49,6g
	- Dimensiones: 795 x 760 mm

 Es estrictamente necesario realizar un diseño que garantice que las amplitudes máximas descritas por las masas en su movimiento no excedan las dimensiones de la plataforma. En el mismo orden de cosas, tanto la amplitud como la aceleración máxima de la excitación vienen limitadas por la mesa, del mismo modo que las carcaterísticas de los acelerómetros dados limitan el rango en el que pueden encontrarse las respuestas si queremos garantizar la validez de los datos obtenidos.

Nótese que le condición de desplazamiento pico a pico < 51mm se traduce en  $Y_{max}$  < 25.5mm; del mismo modo los valores máximos de  $X_1$  y  $X_2$  deberán considerarse 2 veces (fases positiva y negativa), la suma de esto más las dimensiones del anclaje, la longitud natural de los muelles y la longitud de los carritos, es lo que debe ser inferior a 795 mm, sin embargo, si el diseño es bueno, los valores máximos de  $X_1$  y  $X_2$  serán lo suficientemente pequeños para que esto no sea un problema.

En los dos apartados siguientes, estas limitaciones serán cruciales para establecer los parámetros físicos de los sistemas.

#### 2.4 Diseño del Sistema de 1 g.d.l.:

El objetivo de este apartado es encontrar una relación lineal entre  $k y m$  la cual nos permite en el futuro escoger valores para estos parámetros los cuales garanticen que las variables del problema se muevan dentro de los rangos admisibles para el montaje.

Vamos a comenzar considerando la condición de que las frecuencias sean mayores que 1Hz, para la realización de la práctica será necesario hacer un barrido en frecuencia, por tanto es razonable escoger como punto de diseño (centro del intervalo del barrido) por ejemplo  $\neq 10$ Hz. Esta será en adelante nuestra frecuencia natural la cual lógicamente se corresponde al caso más desfavorable en amplitudes, por tanto, dado que ω=2πf:

$$
\omega_n = \sqrt{\frac{k}{m}} = 10 \cdot 2\pi = 62.83 \text{ rad/s} \rightarrow \frac{k}{m} = 3947.84 \text{ rad}^2 / s^2 \quad (1.23)
$$

Vamos ahora a diseñar con respecto a las amplitudes; sabemos por la literatura que un valor típico de la relación de amortiguamiento en un sistema de este tipo puede estar en torno a ξ=0.1, partiendo de la ecuación (1.6) y asumiendo el caso más desfavorable, es decir  $\tau=1$ :

$$
\frac{X}{Y} = \frac{\sqrt{1 + (2\zeta)^2}}{\sqrt{(2\zeta)^2}} = 5.099 \approx 5.1\tag{1.24}
$$

Lo que significa que para  $Y \in (10,20)$  mm <25.5mm obtenemos valores de  $X \in (51-102)$  mm los cuales se encuentran dentro del rango admisible; vamos a ver que ocurre con las aceleraciones, para ello hay que tener en cuenta que el barrido de frecuencias se hará desde 1Hz hasta al menos  $20$ Hz ( $\omega_{max} = 20 \cdot$  $2\pi$ ), frecuencia para la que se da  $\tau = 2$ ; con  $\tau = 2$ ,  $X/Y = 0.3558$  luego:

$$
|\ddot{y}|_{\omega = \omega_{\text{max}}} = Y \omega_{\text{max}}^2 = Y \cdot 15791.37 \in (157.9 - 315.82) m/s^2 = (16.09 - 32.19) g
$$
  
\n
$$
|\ddot{x}|_{\omega = \omega_{\text{max}}} = X \omega_{\text{max}}^2 = 0.3558Y \omega_{\text{max}}^2 = 0.3558(16.09 - 32.19) g
$$
\n(1.25)

$$
|\ddot{y}|_{\omega=\omega_n} = Y\omega_n^2 = Y \cdot 3947.84 \in (39.478 - 78.957)m / s^2 = (4.024 - 8.049)g
$$
  
\n
$$
|\ddot{x}|_{\omega=\omega_n} = X\omega_n^2 = 5.1Y\omega_{max}^2 = 5.1(20.524 - 41.048)g
$$
 (1.26)

Cuando se trabaja en la frecuencia máxima el valor mas desfavorable se da en las Y, mientras que cuando se trabaja en la frecuencia natural se da en las X, siendo el valor máximo de aceleraciones encontrado 41.048g, el cual se da en las X cuando se trabaja en la frecuencia natural. Aun así, dicho valor es menor (aunque próximo) al límite de los acelerómetros luego en principio se podrían escoger los anteriores valores de frecuencia natural y de amplitud de la excitación.

### 2.5 Diseño del Sistema de 2 g.d.l.:

De igual modo que sucedía en el caso 2 g.d.l., el objetivo de este apartado es encontrar una relación entre k y m que garantice la validez de las respuestas obtenidas, para ello se parte del sistema de ecuaciones (1.22); admitiendo que los casos más desfavorables en términos de amplitudes se darán al excitar las frecuencias de los modos, y sustituyendo llegamos a las siguientes indeterminaciones:

$$
\left. \frac{X_1}{Y} \right|_{\omega = \omega_1} = \frac{X_2}{Y} \bigg|_{\omega = \omega_1} = \infty \quad ; \quad \left. \frac{X_1}{Y} \right|_{\omega = \omega_2} = \frac{X_2}{Y} \bigg|_{\omega = \omega_2} = \infty \tag{1.27}
$$

Esto es debido a la ausencia de amortiguamiento en nuestro modelo y debido al propio significado físico de las frecuencias de los modos. Matemáticamente este comportamiento puede predecirse mediante inspección de los denominadores. Ante este problema, en lugar de elaborar un nuevo y complicado modelo que considere amortiguamiento el cual en cualquier caso tampoco será conocido, se va a optar por una solución imaginativa: evaluar las ecuaciones en frecuencias  $\sigma \cdot \omega_1$ ,  $\sigma \cdot \omega_2$ .

En este punto, cabe recordar que el valor del amortiguamiento ξ=0.1 se ha elegido únicamente en base a la experiencia, como ejemplo de un valor típico en esta clase de sistemas. En caso de que el sistema de guiado no estuviera adecuadamente lubricado o cualquier otra circunstancia adversa, este coeficiente puede verse incrementado ostensiblemente. En cualquier caso la estimación es perfectamente válida, habida cuenta de que el obejtivo en este momento es obtener un número grueso que permita un diseño preliminar.
Para determinar el valor adecuado de σ se realiza una analogía con el caso 1 g.d.l. en el cual, recordando, se tenía:

$$
\frac{X}{Y} = \frac{\sqrt{1 + (2\xi\tau)^2}}{(1 - \tau^2)^2 + (2\xi\tau)^2}
$$
(1.28)

En esta ecuación para τ=1 admitiendo ξ=0.1, se obtenía  $\frac{X}{X}$  = 5.1  $\frac{X}{Y}$  = 5.1, si  $\xi$ =0, ¿para qué valor de  $\tau$ , es decir, en que porcentaje de la frecuencia natural, se obtiene el mismo valor de la transmisibilidad que en el caso anterior?

$$
5.1 = \frac{1}{1 - \tau^2} \rightarrow \tau^2 = 1 - \frac{1}{5.1} \rightarrow \tau = \sqrt{0.8039} = 0.8966 \approx 0.9 \quad (1.29)
$$

Se van a evaluar pues las ecuaciones (1.22) en el 90% de las frecuencias de los modos, es decir, se toma  $σ = 0.9$ ; comenzando con  $ω_1$ :

$$
\frac{X_1}{Y}\Big|_{\omega=0.9\omega_1} = \frac{(k-m0.9^2\omega_1^2)k}{m^2\omega_1^2(1-0.9^2)(\omega_2^2-0.9^2\omega_1^2)}
$$
\n
$$
\frac{X_2}{Y}\Big|_{\omega=0.9\omega_1} = \frac{k^2}{m^2\omega_1^2(1-0.9^2)(\omega_2^2-0.9^2\omega_1^2)}
$$
\n(1.30)

Dado que  $\omega_1^2 = \frac{k}{2m}(3+\sqrt{5})$ :  $\overline{2}$ k m  $\omega_1^2 = \frac{k}{2} (3 + \sqrt{5})$ :

$$
\frac{X_1}{Y}\Big|_{\omega=0.9\omega_1} = \frac{1 - \frac{0.9^2}{2}(3 + \sqrt{5})}{(1 - 0.9^2)\frac{(3 + \sqrt{5})}{4}[(3 - \sqrt{5}) - 0.9^2(3 + \sqrt{5})]} = \frac{-1.12}{-0.8648} = 1.29 > 0
$$
\n
$$
\frac{X_2}{Y}\Big|_{\omega=0.9\omega_1} = \frac{1}{(1 - 0.9^2)\frac{(3 + \sqrt{5})}{4}[(3 - \sqrt{5}) - 0.9^2(3 + \sqrt{5})]} = \frac{-1.12}{-0.8648} = -1.156 < 0
$$
\n(1.31)

El hecho de que los resultados tengan signos contrarios indica que nos encontramos muy cerca del modo 2, el cual se corresponde con desplazamiento asíncrono de las masas (se separan y acercan entre si). Este modo es el más favorable en términos de desplazamientos, por lo que posee escaso interés en nuestro caso. Considerando ahora  $\omega_2$ :

$$
\frac{X_1}{Y}\Big|_{\omega=0.9\omega_2} = \frac{(k-m0.9^2\omega_2^2)k}{m^2\omega_2^2(1-0.9^2)(\omega_1^2-0.9^2\omega_2^2)}
$$
\n
$$
\frac{X_2}{Y}\Big|_{\omega=0.9\omega_2} = \frac{k^2}{m^2\omega_2^2(1-0.9^2)(\omega_1^2-0.9^2\omega_2^2)}
$$
\n(1.32)

Dao que 
$$
\omega_2^2 = \frac{k}{2m}(3-\sqrt{5})
$$
:

\n
$$
\frac{X_1}{Y}\Big|_{\omega=0.9\omega_2} = \frac{1-\frac{0.9^2}{2}(3-\sqrt{5})}{(1-0.9^2)\frac{(3-\sqrt{5})}{4}[(3+\sqrt{5})-0.9^2(3-\sqrt{5})]} = \frac{0.69}{0.16754} = 4.122 > 0
$$
\n
$$
\frac{X_2}{Y}\Big|_{\omega=0.9\omega_2} = \frac{1}{(1-0.9^2)\frac{(3-\sqrt{5})}{4}[(3+\sqrt{5})-0.9^2(3-\sqrt{5})]} = \frac{1}{0.16754} = 5.969 > 0
$$
\n(1.33)

Estos resultados han de corresponderse al modo 1, en el cual ambas masas se desplazan de manera síncrona (manteniendo constante la distancia entre ellas). Como vemos, las transmisibilidades al excitar este modo de vibración son ostensiblemente mayores provocando evidentemente amplitudes mayores en la respuesta.

Hecho esto se va a analizar el comportamiento respecto de las aceleraciones en cada uno de los casos para determinar si estas son admisibles o no. Es necesario partir de un valor inicial de  $k/m$ , para ello vamos a suponer por ejemplo que  $f_2 = 10Hz$ :

$$
\omega_2 = f_2 \cdot 2\pi = 62.832 \text{ rad/s} \quad \rightarrow \quad \omega_2^2 = 3947.842 \text{ rad}^2 \text{/s}^2 \tag{1.34}
$$

$$
\omega_2^2 = \frac{k}{2m}(3-\sqrt{5}) \rightarrow \frac{k}{m} = 2\frac{\omega_2^2}{3-\sqrt{5}} = 10334.5839
$$
 (1.35)

$$
\omega_1^2 = 27058.91rad^2 / s^2 \rightarrow \omega_1 = 164.496rad / s \rightarrow f_1 = 26.2 Hz \tag{1.36}
$$

El valor de  $f_1$  que se obtiene para el valor de  $f_2$  impuesto resulta quizás demasiado grande para los valores que venimos manejando, a fin de solucionarlo se va a probar imponiendo  $f_1 = 15Hz$ :

$$
\omega_{\rm l} = f_{\rm l} \cdot 2\pi = 94.248 \, \text{rad} \, / \, s \quad \rightarrow \quad \omega_{\rm l}^2 = 8882.644 \, \text{rad}^2 \, / \, s^2 \tag{1.37}
$$

$$
\omega_1^2 = \frac{k}{2m}(3+\sqrt{5}) \rightarrow \frac{k}{m} = 2\frac{\omega_1^2}{3+\sqrt{5}} = 3392.87
$$
 (1.38)

$$
\omega_2^2 = 1295.961rad^2 / s^2 \rightarrow \omega_2 = 35.999rad / s \rightarrow f_2 = 5.73Hz \tag{1.39}
$$

En principio estos valores de las frecuencias modales son aceptables. De hacer un barrido hasta el doble de  $f_1$ , el valor final sería  $f_{max} = 30$ Hz. A continuación se va a estudiar que sucede con las aceleraciones para las frecuencias de interés:

Se excita en primer lugar con  $\omega_1$  para  $Y \in (10, 20)$  mm:

$$
|\ddot{x}_1| = 1.29 \cdot 8882.644(10, 20) \times 10^{-3} = (114.58, 229.17) m/s^2 = (11.68, 23.36) g
$$
  

$$
|\ddot{x}_2| = 1.156 \cdot 8882.644(10, 20) \times 10^{-3} = (102.68, 205.367) m/s^2 = (10.47, 20.93) g
$$
 (1.40)

A continuación con  $\omega_2$  e Y en el mismo rango:

$$
|\ddot{x}_1| = 4.122 \cdot 1295.961(10,20) \times 10^{-3} = (53.41,106.839) m / s^2 = (5.45,10.89) g
$$
  
 
$$
|\ddot{x}_2| = 5.969 \cdot 1295.961(10,20) \times 10^{-3} = (77.36,154.71) m / s^2 = (7.88,15.77) g
$$
 (1.41)

Cuando  $\omega = \omega_{max}$ , es decir  $\omega^2 = 35530.57 \frac{rad^2}{s^2}$ , se tiene:

$$
\frac{X_1}{Y} = -0.2854 \quad ; \quad \frac{X_2}{Y} = 0.11707 \tag{1.42}
$$

Lo cual conduce a:

$$
|\ddot{x}_1| = 0.2854 \cdot 35530.576(10,20) \times 10^{-3} = (101.4, 202.81)m/s^2 = (10.34, 20.67)g
$$
  
\n
$$
|\ddot{x}_2| = 0.11707 \cdot 35530.576(10,20) \times 10^{-3} = (41.6,83.19)m/s^2 = (4.24,8.48)g
$$
 (1.43)

Tras realizar este análisis queda patente que no se supera en ningún punto del diseño los 50 g en el caso de las respuestas (límite de los acelerómetros) ni 49.6 g en el caso de la excitación (límite de la mesa), todo esto estando siempre en un rango admisible de las frecuencias (por encima del hercio y sin alcanzar valores disparatados),

con lo cual se está en disposición de afirmar con rotundidad que los valores  $\frac{k}{-}$  = 3392.87 m  $= 3392.87$  e  $Y \in (10-20)$  mm satisfacen los criterios de diseño.

# 3 DESCRIPCIÓN DE MSC.ADAMS

Los científicos estudian el mundo tal como es, los ingenieros crean el mundo que nunca ha sido

- Theodore Von Karman -

ara realizar las simulaciones necesarias para el desarrollo del trabajo se ha optado por usar el software conocido como MSC.Adams. En el presente capítulo se va a proporcionar una visión general del mismo, en concreto de su versión 2016, mostrando los módulos que posee y las capacidades de las que disfruta el usuario, haciendo mayor énfasis en aquellas de utilidad para el tema que nos ocupa.  $\mathbf{P}^{\text{ar}}_{\text{er}}$ 

## 3.1 Breve reseña histórica:

MSC.Adams es la denominación comercial de un software de simulación de sistemas mecánicos desarrollado por MSC Software Corporation. Lanzado por primera vez en 1980, su origen se remonta a 1967 en la Universidad de Michigan, donde se desarrolló inicialmente DAMN (Dynamic Analysis of Mechanical Networks) derivando en 1977 en DRAM (Dynamic Response of Articulated Machinery). En la actualidad MSC.Adams se ha convertido en el software más extendido en el ámbito de la simulación dinámica de gran longitud, destacando su aplicación en la industria automotriz.

La empresa desarrolladora, MSC Software, se fundó en 1963 bajo el nombre MacNeal-Schwendler Corporation, tiene su base en Newport Beach, California, cuenta con más de 50 años de experiencia, desde que respondiera en 1965 al RFP (Request For Proposal) lanzado por la NASA para el desarrollo de un programa de análisis estructural de propósito general, que derivaría finalmente en el archiconocido NASTRAN (NASA Structural Analysis), comercializado por primera vez en 1971 bajo la denominación MSC/Nastran.

## 3.2 Características generales:

El programa permite crear sistemas con gran número de cuerpos, denominados partes, los cuales pueden ser rígidos o flexibles. Es capaz también de modelar las relaciones entre partes, sean estas ligaduras cinemáticas o dinámicas, tales como uniones rígidas, juntas cardan, contacto entre superficies, o unión mediante elementos de fuerza (resortes, elementos resorte-amortiguador...).

Cuenta también con multitud de módulos diferentes que obedecen a propósitos tanto concretos como generalistas, algunos de ellos son:

- Adams Car: permite crear rápidamente y probar el funcionamiento de prototipos virtuales de distintos tipos de automóvil
- Adams Driveline:permite crear trazados de conducción para estudiar la dinámica del vehículo durante diferentes condiciones de operación.
- Adams Flex: permite incluir en un modelo la flexibilidad de los componentes, permitiendo que estos se deformen durante la simulación.
- Adams Solver: es el motor de análisis del programa.
- Adams View: Proporciona herramientas de modelado así como de importación de modelos desde distintos formatos, permitiendo su manipulación, análisis y obtención de resultados. Dado que es el módulo que se va a tratar en el presente trabajo se le dedicará una sección aparte.
- Adams PostProcessor: Es el módulo encargado del postprocesado y presentación de resultados.

Cuenta también con módulos específicos de aeronáutica y ferrocarriles, si bien no se incluyen en el paquete manejado en este trabajo.

Todas las características ya mencionadas hacen de MSC.Adams una herramienta excepcionalmente poderosa para la ingeniería, teniendo como único inconveniente su elevado precio, el cual ronda los 20.000\$ en el caso de una licencia básica, elevándose considerablemente esta cifra a medida que se añaden módulos y plugins.

## 3.3 Adams View:

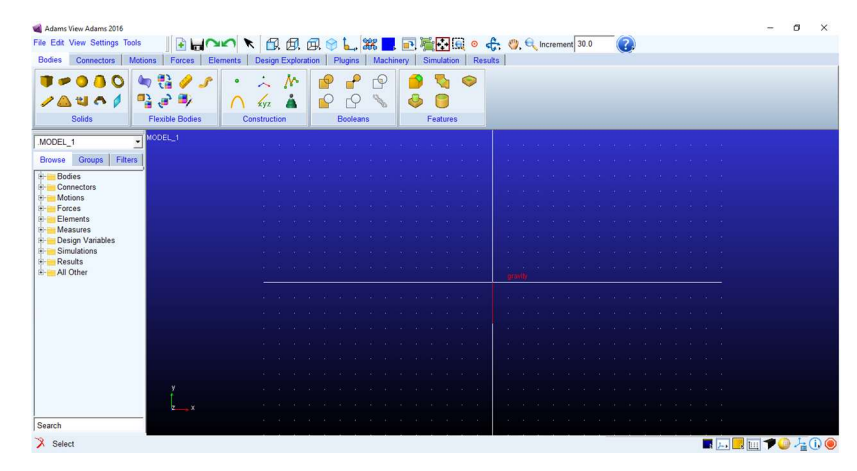

Figura 3-1: Aspecto general de Adams View

En la figura 3-1 se muestra el aspecto general que presenta la ventana de Adams View. En ella observamos el Display principal en el que se mostrarán los distintos elementos en su sistema de referencia; rodeándolo vemos las distintas barras de herramientas y el árbol de elementos.

| Adams View Adams 2016 |                                                    |  |
|-----------------------|----------------------------------------------------|--|
|                       | File Edit View Settings Tools   BUNO \BBBBBBBBCBBC |  |

Figura 3-2: Menú principal

En el menú principal se encuentran diferentes funcionalidades que nos permiten entre otras cosas desplazar la vista, centrarla en una vista de alzado, perfil, planta o isométrica, alejar o acercar la imagen, girarla. Así mismo se encuentran los iconos de rehacer/deshacer, guardar y abrir nuevo.

| <b>Bodies</b> | <b>Connectors</b> | <b>Motions</b> | <b>Forces</b>          | <b>Elements</b> |                     | <b>Design Exploration</b> | <b>Plugins</b>  | <b>Machinery</b> | <b>Simulation</b> | <b>Results</b> |
|---------------|-------------------|----------------|------------------------|-----------------|---------------------|---------------------------|-----------------|------------------|-------------------|----------------|
|               | AUA               | "一"            | ۰.                     | ۰               | <b>XVZ</b>          |                           |                 | $\triangle$      |                   |                |
|               | <b>Solids</b>     |                | <b>Flexible Bodies</b> |                 | <b>Construction</b> |                           | <b>Booleans</b> |                  | <b>Features</b>   |                |

Figura 3-3: Bodies

En la pestaña Bodies se encuentran las funciones que permiten crear geometrías 3D; si bien no se trata de una herramienta de modelado tan potente como pueden ser Solid Works o CATIA V5, resulta suficiente si las geometrías a crear son sencillas.

Permite la creación de sólidos predefinidos, cuerpos flexibles (deformables), curvas y marcadores. Del mismo modo contempla el uso de operaciones booleanas entre cuerpos, y la realización automática de chaflanes y similares.

| <b>Bodies</b><br><b>Connectors</b> | <b>Motions</b><br>Forces | <b>Design Exploration</b><br><b>Elements</b> | Plugins<br><b>Machinery</b> | <b>Simulation</b><br>Results |
|------------------------------------|--------------------------|----------------------------------------------|-----------------------------|------------------------------|
| $0$ $0$ $0$ $0$ $0$ $0$ $0$        |                          | <b>PA</b>                                    |                             |                              |
| 越多命令                               |                          |                                              | GCN                         |                              |
| <b>Joints</b>                      | <b>Primitives</b>        | <b>Couplers</b>                              | Special                     |                              |

Figura 3-4: Connectors

En la pestaña Connectors encontramos las herramientas que permiten definir las relaciones entre cuerpos, como pueden ser uniones fijas, juntas tipo cardan, movimiento plano, telescópicas etc.

| <b>Bodies</b><br><b>Connectors</b> | <b>Motions</b><br>Forces | Design Exploration<br>Elements | Plugins | Machinery | Simulation | <b>Results</b> |
|------------------------------------|--------------------------|--------------------------------|---------|-----------|------------|----------------|
|                                    |                          |                                |         |           |            |                |
|                                    |                          |                                |         |           |            |                |
|                                    |                          |                                |         |           |            |                |
| <b>Joint Motions</b>               | <b>General Motions</b>   |                                |         |           |            |                |

Figura 3-5: Motions

En el apartado Motions es posible definir (forzar) movimientos, estos pueden ser de tipo general, o pueden referirse a uniones previamente creadas en el apartado Connectors.

| <b>Bodies</b> | <b>Connectors</b>     | <b>Motions</b> | Forces                      | <b>Elements</b> | <b>Design Exploration</b> | <b>Plugins</b> | Machinery | Simulation | <b>Results</b> |
|---------------|-----------------------|----------------|-----------------------------|-----------------|---------------------------|----------------|-----------|------------|----------------|
|               |                       |                | ø<br>(6x6)                  |                 |                           |                |           |            |                |
|               |                       |                |                             |                 |                           |                |           |            |                |
|               | <b>Applied Forces</b> |                | <b>Flexible Connections</b> |                 | <b>Special Forces</b>     |                |           |            |                |

Figura 3-6: Forces

En Forces se muestran las opciones para crear fuerzas aplicadas en un punto, distribuciones de fuerzas, fuerzas de contacto. Curiosamente los conjuntos resorte-amortiguador se definen también aquí, en lugar de en Connectors como se podría pensar

| <b>Bodies</b><br><b>Connectors</b> | <b>Motions</b><br><b>Forces</b>                | <b>Design Exploration</b><br><b>Elements</b> | <b>Plugins</b><br>Machinery | <b>Simulation</b> | <b>Results</b> |
|------------------------------------|------------------------------------------------|----------------------------------------------|-----------------------------|-------------------|----------------|
| B.                                 | f <sub>10</sub><br>$\mathbb{H}^n$<br><b>AX</b> |                                              | e)<br>电.                    |                   | 囲              |
|                                    | 鳧<br>$\sim$<br>⊕<br>$\mathbf{w}$<br>$\uparrow$ | <b>Card</b>                                  | ¥<br>$\leftrightarrow$      |                   | 椰              |
| <b>Design Variable</b>             | <b>Measures</b>                                | <b>Instrumentation</b>                       | <b>Design Evaluation</b>    | Insight           | <b>Explore</b> |

Figura 3-7: Design Exploration

En la pestaña Design xploration se presentan numerosas acciones relacionadas con la toma de datos, como la creación de sensores virtuales, o la medición de distintas variables en determinados puntos.

| <b>Bodies</b><br><b>Connectors</b> | <b>Motions</b><br><b>Forces</b> | <b>Design Exploration</b><br><b>Elements</b> | Plugins             | Machinery<br><b>Simulation</b><br><b>Results</b> |
|------------------------------------|---------------------------------|----------------------------------------------|---------------------|--------------------------------------------------|
| 径                                  | H.                              |                                              |                     |                                                  |
| <b>Controls</b>                    | <b>Vibration</b>                | <b>Durability</b>                            | <b>Mechatronics</b> |                                                  |

Figura 3-8: Plugins

En plugins encontramos los iconos para lanzar plungis específicos para la resolución de tipos de problema concretos. Destaca el módulo Vibration el cual permite realizar análisis en el dominio de la frecuencia.

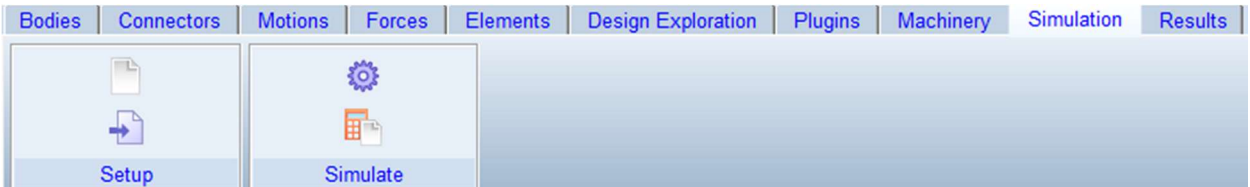

#### Figura 3-9:Simulation

| <b>Bodies</b><br>Connectors | <b>Motions</b><br>Forces | Design Exploration<br>Elements | Plugins<br>Machinery | Simulation<br>the state of the state of the control of the state of | Results |
|-----------------------------|--------------------------|--------------------------------|----------------------|---------------------------------------------------------------------|---------|
| Ħ<br>m,<br>V                |                          |                                |                      |                                                                     |         |
| Review                      | Postprocessor            |                                |                      |                                                                     |         |

Figura 3-10: Results

Simulation y Results son respectivamente los encargados de realizar la simulación propiamente dicha y del tratamiento de los resultados. Simulation permite fijar los parámetros que regulan la simulación, y Results entre otras cosas permite lanzar directamente el módulo Adams PostProcessor y exportar los resultados directamente a Microsoft Excel.

# 4 MODELADO DE SISTEMAS

El orgullo de los que no pueden edificar es destruir. - Alexandre Dumas -

I modelado de los sistemas en estudio es el paso inmediatamente anterior a la realización de las simulaciones propiamente dichas. Es crucial que los modelos sean suficientemente fieles a la realidad como para ser capaces d simulaciones propiamente dichas. Es crucial que los modelos sean suficientemente fieles a la realidad como para ser capaces de arrojar resultados realistas y consistentes; es claro que cuanto mejor sea el modelo mejores serán los resultados, por esto es necesario integrar "maquetas virtuales" de los elementos reales, con uniones y fuerzas ideales para que en su conjunto simulen los montajes reales de manera adecuada.

## 4.1 Elección de la guía lineal:

Una vez caracterizados los sistemas en estudio y sus elementos constitutivos, hay que escoger una guía lineal de entre la multitud de modelos que se ofrecen en ferreterías técnicas y proveedores especializados. Por su extensísima oferta y la comodidad del manejo de su catálago se ha trabajado con www.TraceParts.com, pagina web de TraceParts S.A., una multinacional con sede en 8 paises especializada en el suministro de toda clase de material para la ingeniería.

El catálogo online se encuentra en www.TracePartsOnline.net, en su sección de elementos mecánicos, encontramos gran variedad de guías lineales con diferentes características. Los principales parámetros que se han evaluado para tomar una decisión son:

- El rail se suministra en dimensiones tales que permitan el aprovechamiento de la mesa en toda su longitud.
- Los orifícios practicados en el rail para su sujeción están distribuidos de manera que sean compatibles con los orificios de la mesa de ensayos.
- Las características del sistema de guiado son suficientemente buenas para que el rozamiento seco entre ambas partes sea mínimo.
- El proveedor suministra de forma libre un modelo 3D del producto con suficiente calidad para ser usado en una simulación, y que además es compatible con el software utilizado.

Tras revisar a fondo el catálogo teniendo en cuenta lo anterior, se ha optado por un sistema de guiado de Hafner Maschinenbau GmbH / HA-CO Products, en concreto el ALUX-15-480, fabricado en aluminio, y con bloque deslizante de tipo flanged ball runner block, es decir, el sistema de deslizamiento está basado en recirculación de bolas, distribuidas estas a lo largo de los laterales. Las especificaciones detalladas se pueden encontrar en el prospecto del producto, de libre acceso en la web del fabricante.

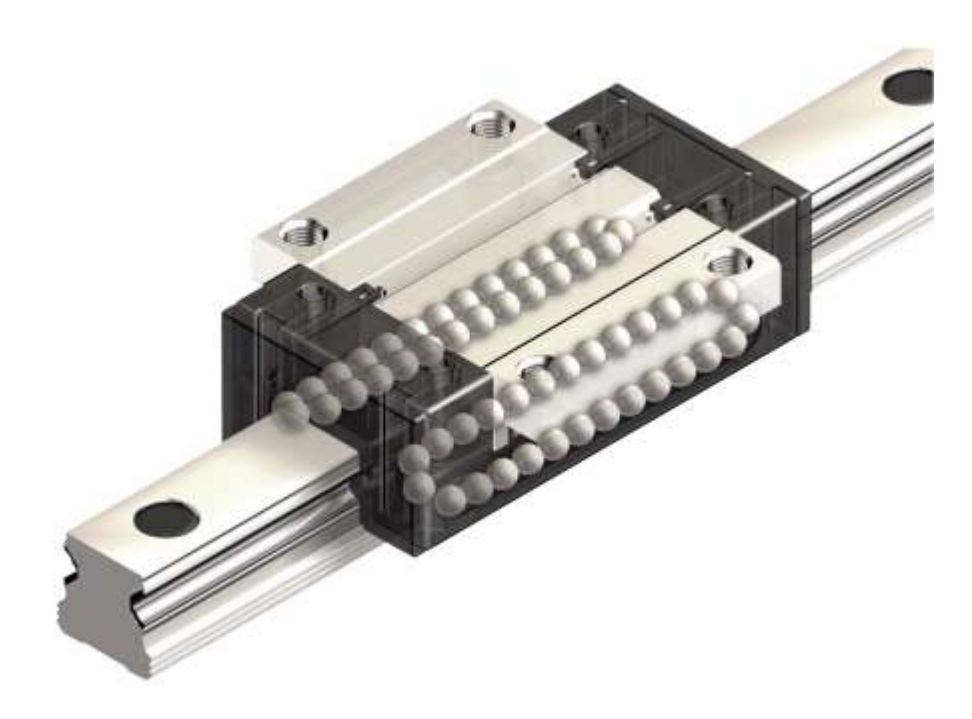

Figura 4-1: Vista del interior del boque deslizante

Una vez obtenido el modelo cad del conjunto es conveniente abrir el archivo CATIA Product, y guardar por separado el rail y el bloque deslizante en sendos archivos tipo CATIA Part, para que al importarlos posteriormente desde Adams se pueda trabajar con ellos como cuerpos separados.

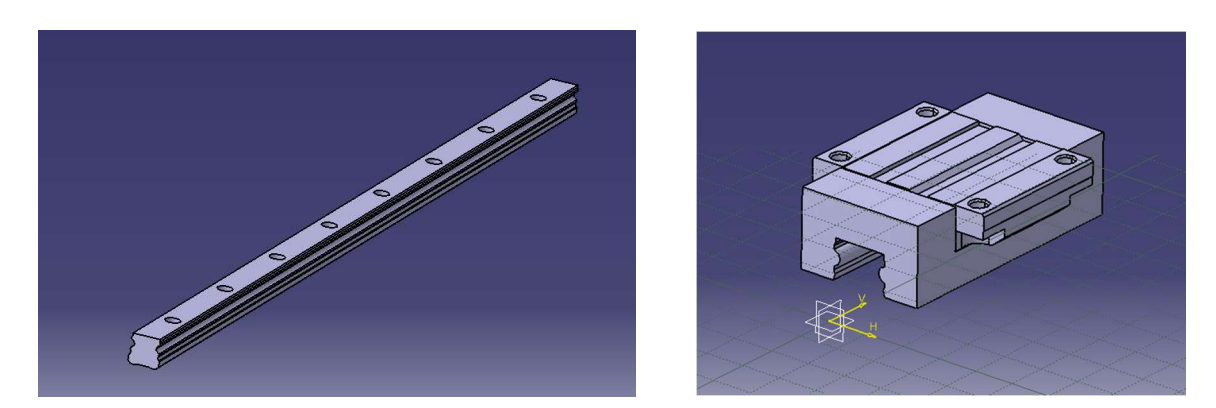

Figura 4-2: Modelos 3D en CATIA de guía y bloque deslizante

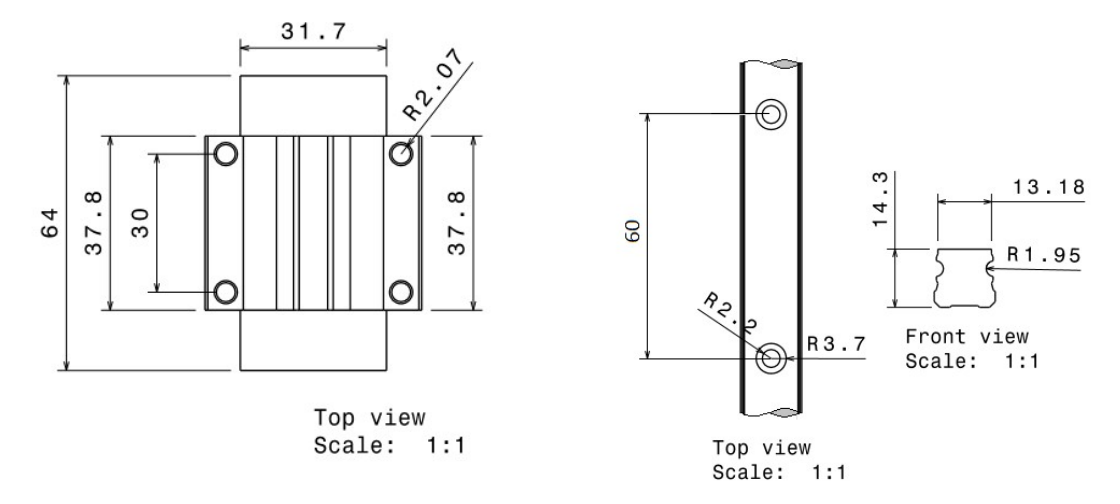

Figura 4-3: Algunas vistas de ambas piezas incluyendo las principales cotas

## 4.2 Modelado del resto de partes:

Como ya se ha mencionado con anterioridad, para el modelado 3D se ha hecho uso del software CATIA V5, de cuya descripción se ha prescindido en este texto por considerarse suficientemente conocido por todos.

Se ha usado un software especifico de modelado en lugar de usar las herramientas del propio MSC Adams por ser este entorno de trabajo más familiar para el autor del presente trabajo, además de por la mayor potencia de modelado que ofrece CATIA y su funcionalidades extra, como por ejemplo el módulo drafting para generar planos de manera rápida y sencilla.

En esta sección no se han tenido en cuenta los mecanismos que permitirían la fijación de los resortes, ya que la nautraleza de estos depende directamente del tipo de muelle que se use, lo cual no ha sido abordado en el presente proyecto (resultaría inútil ya que Adams proporciona sus propios elementos muelle-amortiguador ideales).

#### 4.2.1 Mesa de ensayos

Para comprobar la compatibilidad entre todas las partes del conjunto se ha optado por crear una representación 3D de la plataforma vibratoria de la mesa de ensayos. Este modelo 3D hará las veces de "pieza base" sobre la cual se irán encajando el resto de partes.

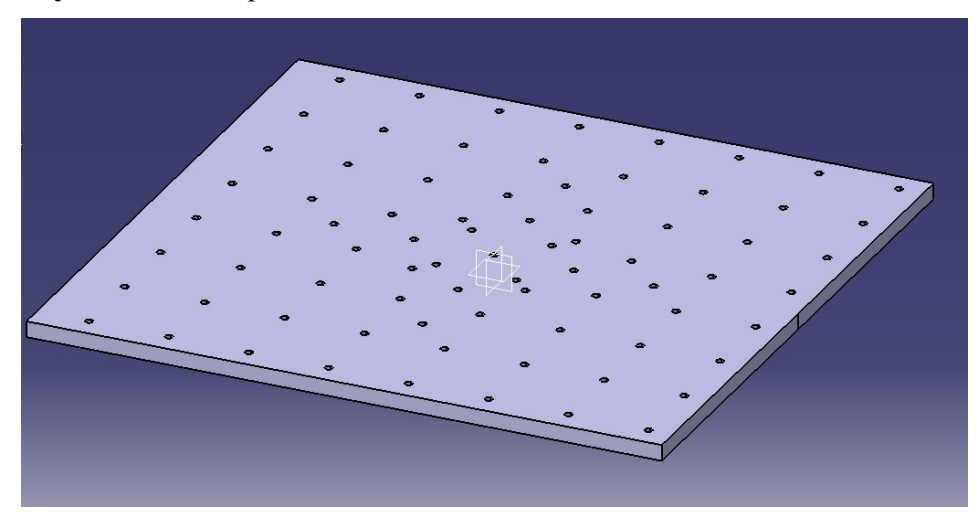

Figura 4-4: Modelo 3D de la plataforma vibratoria

La creación de este modelo es de extrema sencillez, simplemente se ha dibujado la forma en planta haciendo uso de simetrías para colocar los orificios con mas rapidez, y posteriormente se ha extruido en la dirección del espesor.

### 4.2.2 Masa

Para crear la pieza que proporciona la mayor parte de la masa a las partes móviles (los bloques deslizantes están construidos en aluminio y plástico y pesan menos de 100g), se ha optado por un diseño personalizado pero a la vez sencillo.

Se trata simplemente de un bloque prismático con 4 taladros pasantes coincidentes con los orificios del bloque deslizante, para poder ser atornillado a este:

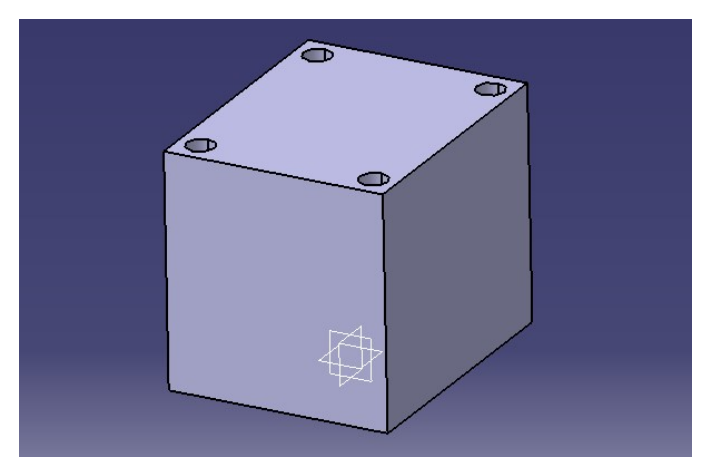

Figura 4-5: Modelo 3D de la masa

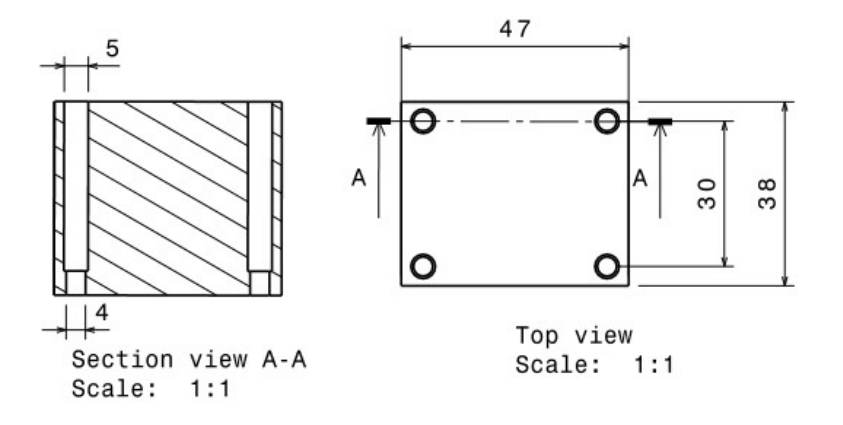

Figura 4-6: Planos de la masa acotados

En la sección A-A se aprecia un orificio pasante y otro, más ancho, que permiten atornillar la masa al bloque deslizante.

### 4.2.3 Utillaje

En este montaje el único elemento de utillaje necesario aparte de los tornillos y tuercas necesarias para la fijación de las partes, es la plataforma vertical a la que se fija el extremo inicial del resorte.

Esta parte se ha diseñado para hacer coincidir la plataforma vertical con el inicio del rail, a la vez ha de fijarse en dos puntos para evitar que se produzcan giros debido a momentos; estos requerimientos dan lugar a la siguiente geometría:

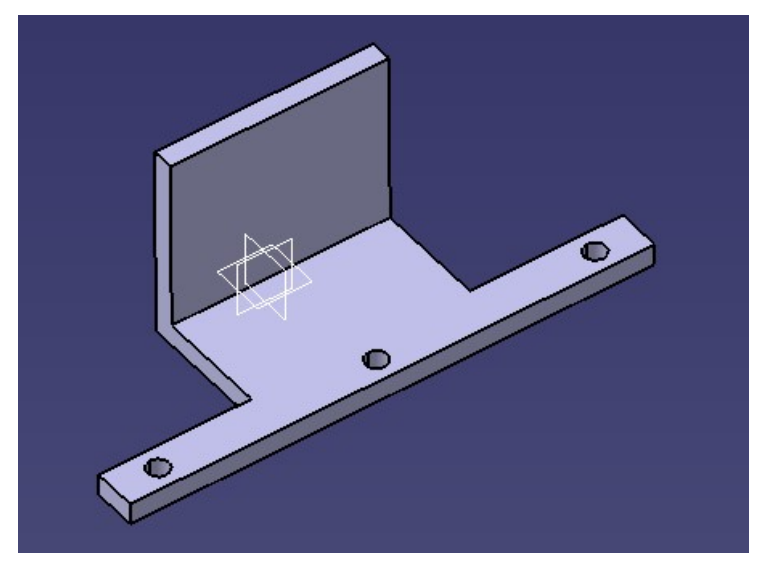

Figura 4-7: Modelo 3D del anclaje

# 4.3 Montaje del Sistema; Ensamblado de las partes

## 4.3.1 Importación y definición

Una vez se cuenta con los modelos 3D de las distintas partes del sistema es preciso importarlas desde Adams View para proceder al ensamblado de las mismas; Adams View permite importar archivos prácticamente en todos los formatos comerciales, si bien en algunos foros se recomienda convertir a formatos concretos como ESTEP antes de importar, en el caso que nos ocupa no se ha dado ninguna complicación para importar directamente desde el formato nativo de CATIA V5 (CATIA Part/Product).

Una vez que se ha importado la pieza deseada será necesario modificar propiedades como posición y orientación (Name and possition) a fin de situarla correctamente con respecto a las demás; asi mismo habrá que asignarle propiedades mecánicas, en nuestro caso calculadas automáticamente por el programa al seleccionar un material de entre los disponibles en la librería de Adams (Geometry and material type).

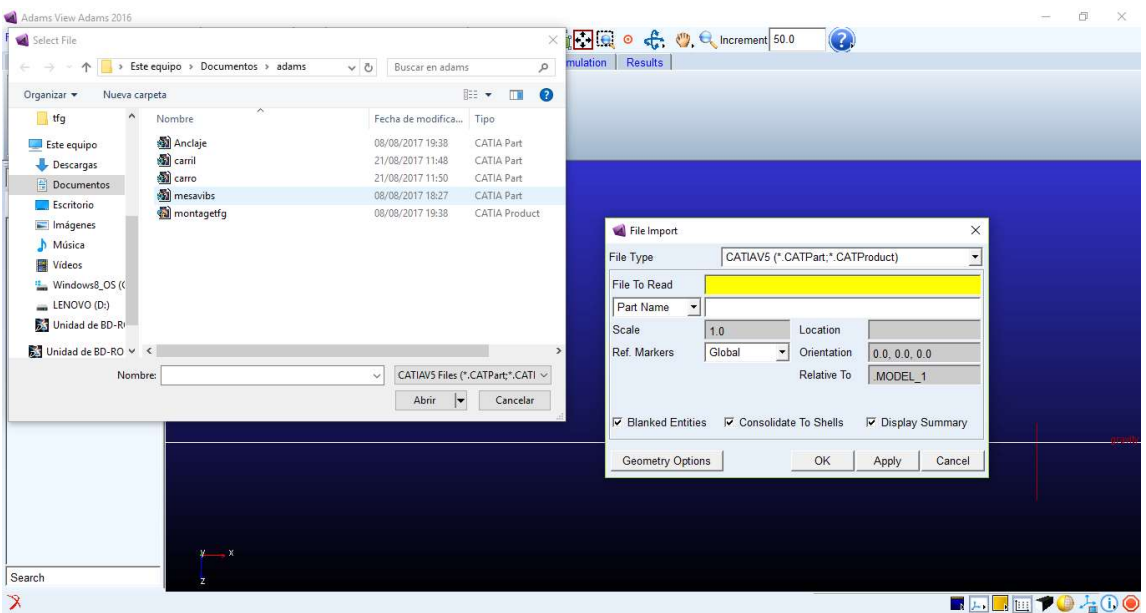

Figura 4-8: Importacion de modelos en Adams View

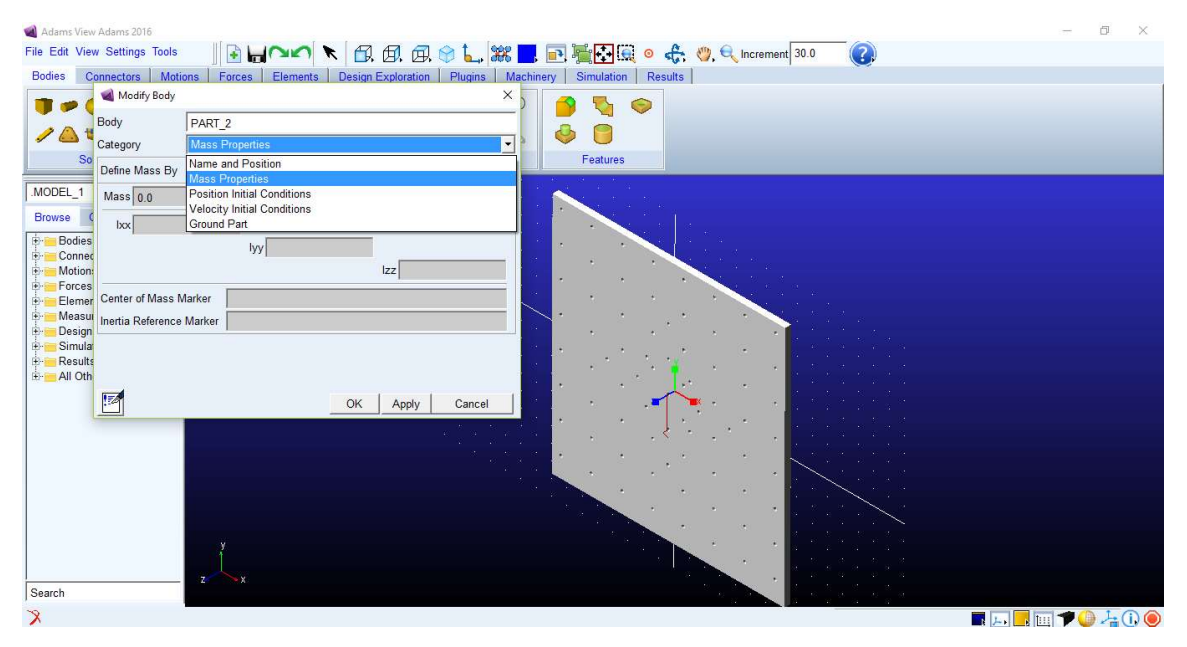

Figura 4-9: modificación de las propiedades

En este caso se ha tomado Stainless Steel para la plataforma vibratoria, el anclaje y las masas, y Aluminum para la guía y los carritos deslizantes. Tras repetir el proceso importación/orientación/colocación/definición, para todas las partes el conjunto obtenido presenta el siguiente aspecto:

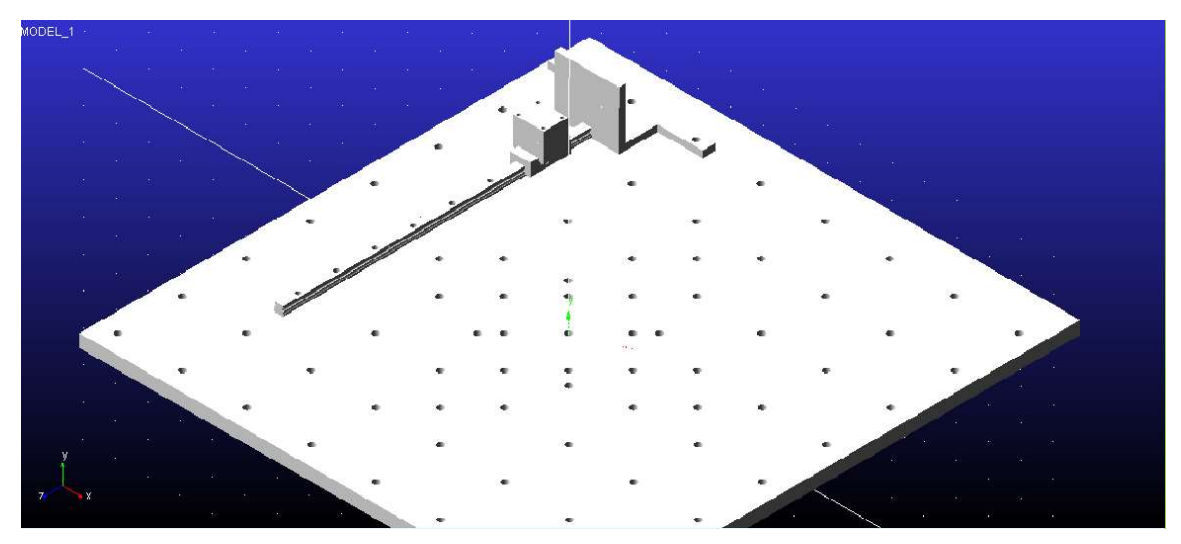

Figura 4-10: Vista isométrica del conjunto ensamblado

La imagen anterior muestra el modelo del sistema de 1 g.d.l., para transformarlo en el de 2 g.d.l. simplemente hay que añadir una pareja masa-bloque deslizante a una distancia razonable del que ya está colocado:

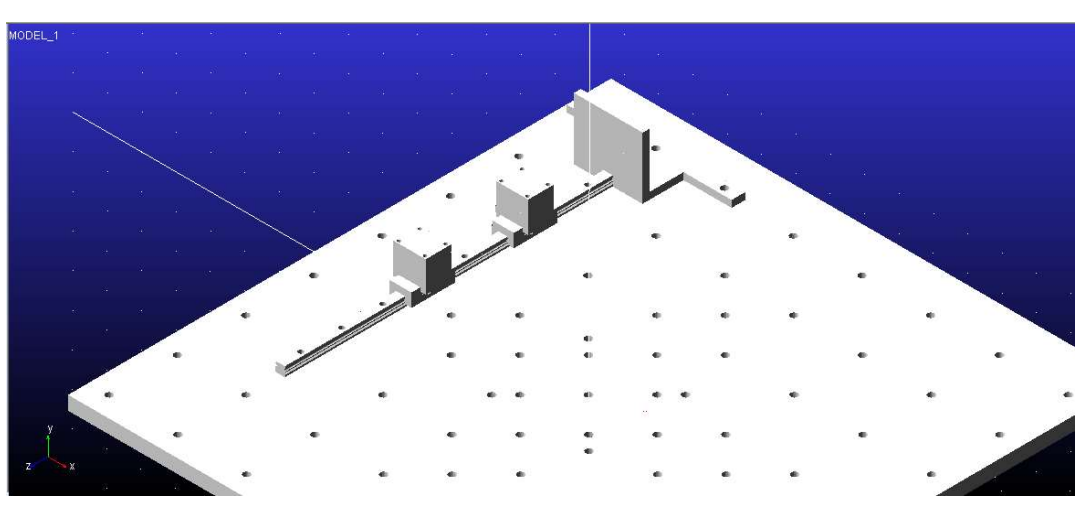

Figura 4-11: Vista isométrica del conjunto ensamblado para 2 g.d.l.

## 4.3.2 Conectores y fuerzas

El siguiente paso es establecer las relaciones existentes entre las partes. En la figura anterior se aprecia como se han hecho coincidir los orificios de la plataforma con los orificios del anclaje y algunos de la guía, es en estos puntos donde se van a establecer uniones fijas, lo que equivaldría en un montaje real a atornillar las piezas; para ello usaremos la opción créate a fixed joint representada por un candado en la pestaña connectors.

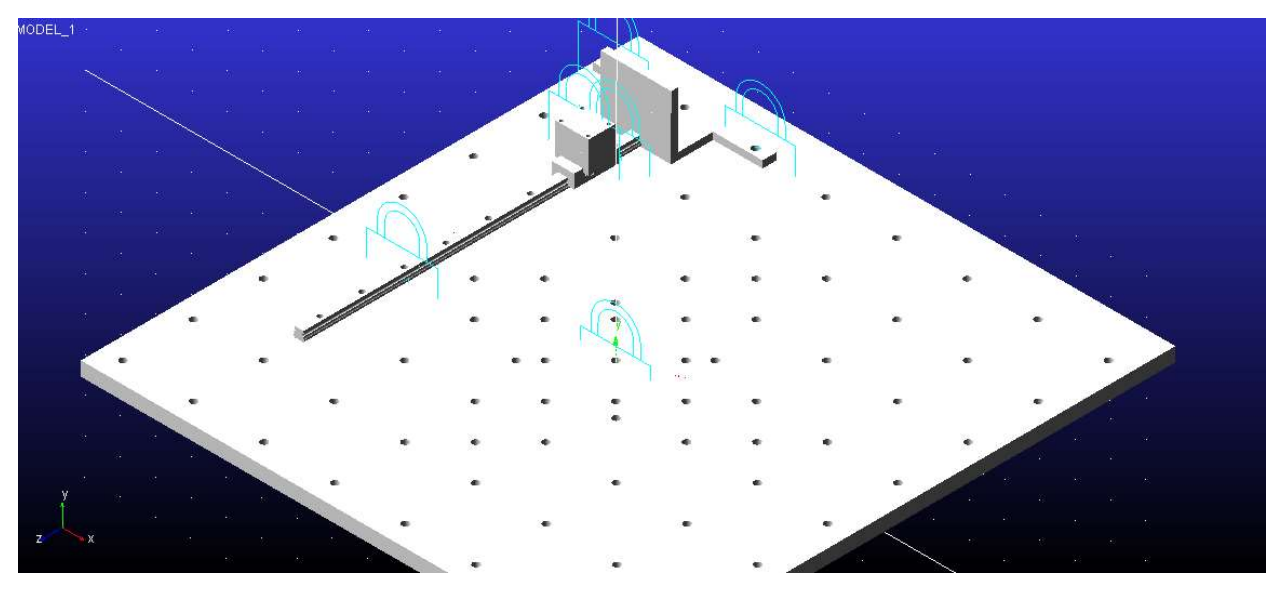

Figura 4-12: Inclusión de uniones fijas entre partes

Se observa como la plataforma ha sido anclada a ground, y a su vez tanto la guía como el utillaje se han fijado a la plataforma; por otro lado la masa se ha unido al bloque deslizante. Por otra parte la relación entre bloque deslizante y guía será de tipo telescópico, creada también en el menú connectors mediante la opción créate a translational joint:

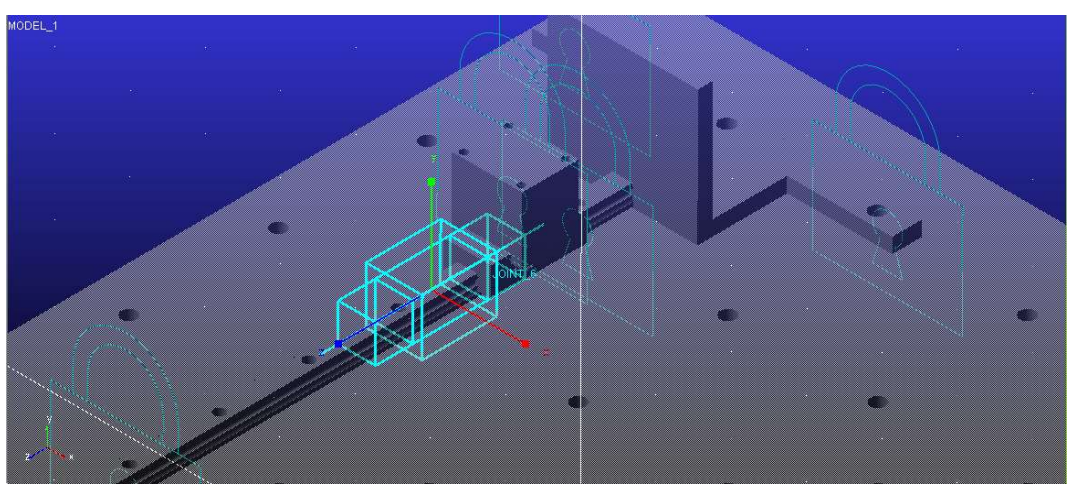

Figura 4-13: unión translacional entre guía y bloque deslizante

Una vez fijadas estas relaciones de tipo cinemático, vamos a pasar a las relaciones dinámicas. En primer lugar se va a colocar el resorte mediante la opción *créate a translational spring-damper* de la pestaña *forces*, como su propio nombre indica, este elemento incluye además del resorte, un amortiguador, permitiendo fijar los valores deseados de  $k \, y \, c$ .

Recordando los resultados obtenidos en el capítulo 2, secciones 2.4 y 2.5, se obtuvieron valores del cociente  $k/m$  aproximadamente de 3900 y 3300 para uno y dos grados de libertad respectivamente; para la simulación se va a optar por un valor de 3500, aceptable en ambos casos, con vistas a que, en el caso de que se llegara a montar el experimento, se puedan usar los mismos muelles para ensayar los casos de uno y dos grados de libertad. Con  $\frac{k}{m}$  = 3500  $N/m \cdot kg$  y dado que la masa del cojunto bloque deslizante-masa medida en Adams es de 627 g se obtiene una  $k = 2.1998 \approx 2.2 N/mm$ .

Por otro lado, se había acordado tomar un valor de la relación de amortiguamiento  $\xi = 0.1$  (Apartado 2.4), lo cual aplicando la definición  $\xi = \frac{c}{2m}$  $\frac{c}{2 \cdot m \cdot \omega_n}$  nos deja con un valor de  $c = 7.43 \cdot 10^{-3} N \cdot s/mm$ .

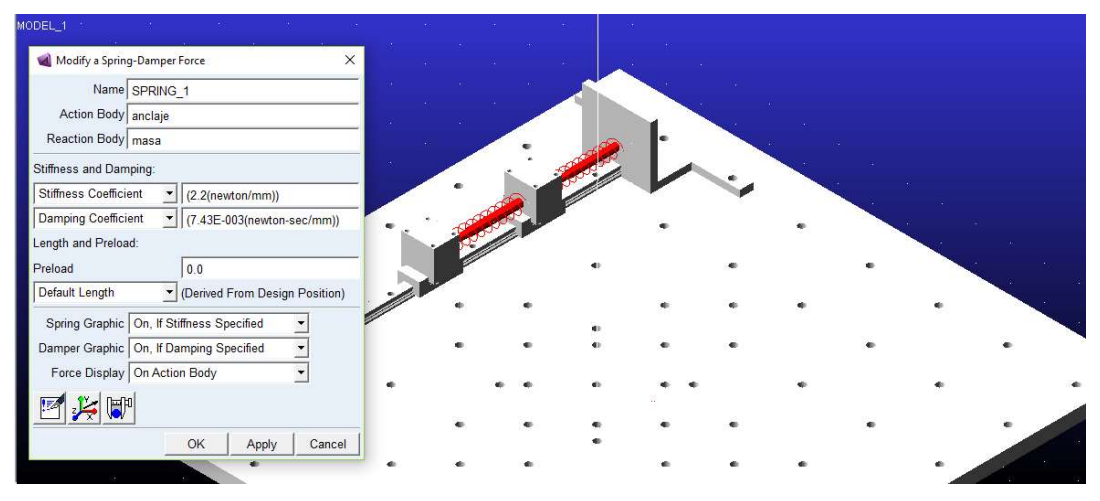

Figura 4-14: Definición del elemento Spring-Damper en el modelo 2 g.d.l.

Una vez caracterizados todos los elementos de ambos sistemas y las relaciones existentes entre ellos, el modelo está listo para realizar las simulaciones necesarias sin más dilación.

# 5 SIMULACIÓN Y RESULTADOS

Uno no puede discutir con un teorema matemático - Stephen Hawking -

n este capítulo se va a tratar el problema de como abordar la simulación, es decir, como se va a modelar la excitación, que datos es necesario tomar y como se van a obtener; Seguidamente se describirá el proceso de las simulaciónes en si mismas para finalmente presentar los datos e interpretarlos en el marco del presente proyecto y los objetivos iniciales.  $\mathbf{E}$ <sup>n</sup>

### 5.1 Diseño de la simulación

En primera instancia lo lógico sería someter la plataforma vibratoria a una excitación armónica en desplazamientos, dado que esto es lo que se ha considerado desde un principio, sin embargo de cara a Adams, imponer condiciones en desplazamientos es relativamente complicado, ya que require de la creación de una translational joint entre la plataforma vibratoria y ground y una vez hecho esto, no es inmediato imponer desplazamientos como función del tiempo debido a esto se decide buscar una manera alternativa que sea equivalente desde el punto de vista dinámico.

Si recordamos las ecuaciónes (1.3) y(1.12) , imponer un desplazamiento y en la base es equivalente a aplicar una fuerza  $F_{ext} = c \cdot \dot{y} + k \cdot y$  sobre la primera de las masas, siendo esto applicable en ambos casos de 1 y 2 g.d.l.

Dado que la excitación y su derivada obeden a las expresiones:

$$
y(t) = Y \sin(\omega t) \n\dot{y}(t) = Y \omega \cos(\omega t)
$$
\n(1.44)

La fuerza que debemos aplicar será:

$$
F_{\text{ext}} = c \cdot Y \cdot \omega \cdot \cos(\omega \cdot t) + k \cdot Y \cdot \sin(\omega \cdot t) \rightarrow F_{\text{ext}} = 7.43 \cdot 10^{-3} \cdot 10 \cdot \cos(\omega \cdot t) + 2.2 \cdot 10 \cdot \sin(\omega \cdot t)
$$
  
\n
$$
\rightarrow F_{\text{ext}} = 0.0743 \cdot \omega \cdot \cos(\omega \cdot t) + 22 \cdot \sin(\omega \cdot t)
$$
\n(1.45)

Una vez obtenida la expresión analítica de la fuerza externa, esta se incluye en el modelo seleccionando create a Force (Single-Component) Applied force dentro del menú Forces/Applied Forces y la aplicamos en el punto y sentido deseado:

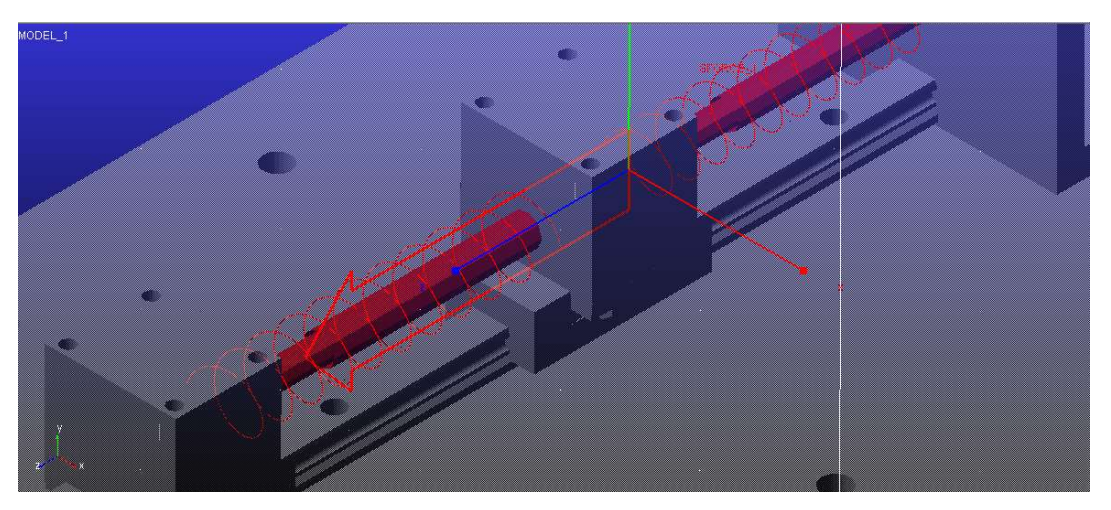

Figura 5-1: Dirección y punto de aplicación de la fuerza externa

Una vez hecho esto solo hay que modificar dicha fuerza seleccionando *Define Using Function* e introduciendo en este campo la ecuación correspondiente; a tal efecto efecto Adams View proporciona un Function builder para asistir al usuario en la creación de funciones ante las dificultades que pueda encontrar, por ejemplo, la manera de decirle al programa que queremos usar la variable tiempo es mediante TIME, así mismo cuenta con gran variedad de funciones predefinidas, como arcotangentes, funciones hiperbólicas etc.

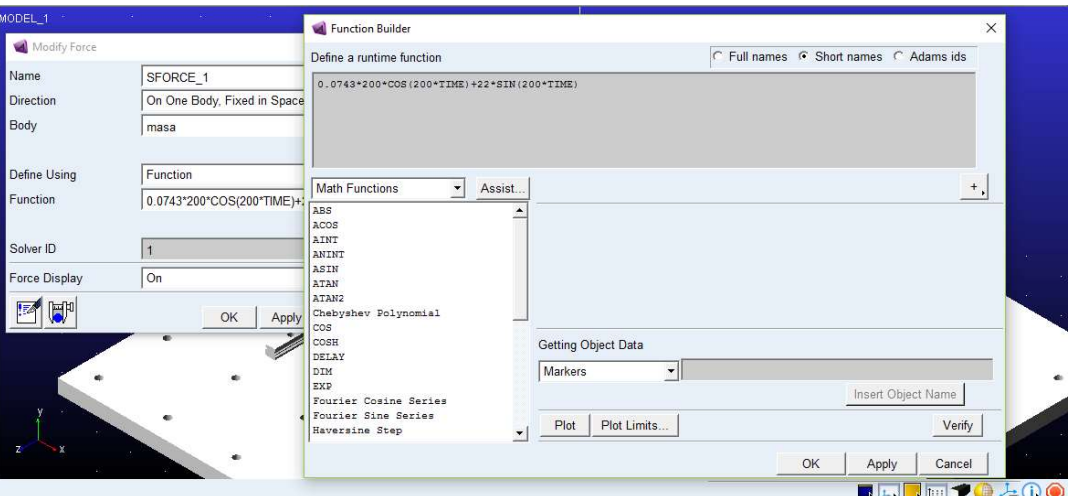

Figura 5-2: Definición de la función que define la fuerza externa

La expresión de la fuerza depende no solo de  $t$  si no también de  $\omega$ , por lo tanto habrá que proporcionar valores de  $\omega$  para que la función restante dependa únicamente del tiempo y sea interpretable por Adams. Si bien existen recursos para realizar análisis frecuenciales de forma automátizada, dada la finalidad docente del presente Proyecto, se ha optado por hacer el barrido frecuencial al modo en que se haría en el laboratorio por parte de los alumnos, es decir, variando manualmente la frecuencia de excitación dentro de un rango preestablecido, para así obtener las aceleraciones máximas asociadas a cada frecuencia.

Los valores de  $\omega$  en los que se muestreará la aceleración, no son regulares, ni por supuesto arbitrarios, si no que estarán más espaciados lejos de las frecuencias naturales, y más seguidos cerca de estas, de modo que se obtenga mas información en las zonas mas sensibles para poder identificar donde se encuentran los puntos singulares de las aceleraciones.

En el experimento de 1 g.d.l. la frecuencia natural prevista es de 59.16  $rad/s$ , por tanto se barrerá desde  $\omega$  = 10 rad/s (mayor que 1  $Hz = 6.28$  rad/s) hasta 130 rad/s (algo más de dos veces la frecuencia natural) siguiendo la siguiente distribución:

| 10  | 20  | 30  | 40 | 45 | 50 | 55 | 56 | 57 | 58 | 59 | 60 | 61 | 62 | 63 | 64 | 65 | 70 | 75 | 80 | 90 | 100 |
|-----|-----|-----|----|----|----|----|----|----|----|----|----|----|----|----|----|----|----|----|----|----|-----|
| 110 | 120 | 130 |    |    |    |    |    |    |    |    |    |    |    |    |    |    |    |    |    |    |     |

Tabla 5-1: Distribución de los valores de  $\omega$  a muestrear para 1 g.d.l.

Las zonas en verde son aquellas en las que el paso es de 10  $rad/s$ , en naranja 5  $rad/s$  y en rojo 1  $rad/s$ .

En el caso de 2 g.d.l. las frecuencias de los modos son 36.56 y 95.72 r ad /s, así que el barrido se realizará desde 10 rad/s igual que en el caso anterior, solo que en este caso se ampliará el rango hasta 200 rad/s. La distribución sería la siguiente:

| <sup>10</sup> | 20 | 25 | 30 | 33 <sup>1</sup> | 34  | 35         | 36  | 37  | 38  | 39  | 40  | 45  | 50 | 60 | 70 | 80 | 85 | 90 | 92 | 93 | 94 |
|---------------|----|----|----|-----------------|-----|------------|-----|-----|-----|-----|-----|-----|----|----|----|----|----|----|----|----|----|
| 95            | 96 | 97 | 98 | 99              | 100 | $105 \mid$ | 110 | 120 | 140 | 160 | 180 | 200 |    |    |    |    |    |    |    |    |    |

Tabla 5-2: Distribución de los valores de  $\omega$  a muestrear para 2 g.d.l.

En la zona en verde claro el paso es de 20  $rad/s$ ; Este paso es el más grande debido al escaso interés que presenta esta zona.

El último paso antes de simular es definir las medidas que vamos a tomar, en este caso los parámetros de interés son las aceleraciones de las masas, para obtenerlas se ha de seleccionar *measure* entre las opciones de cuerpo que se desea medir, o bien Create a Measure en la pestaña Design Exploration:

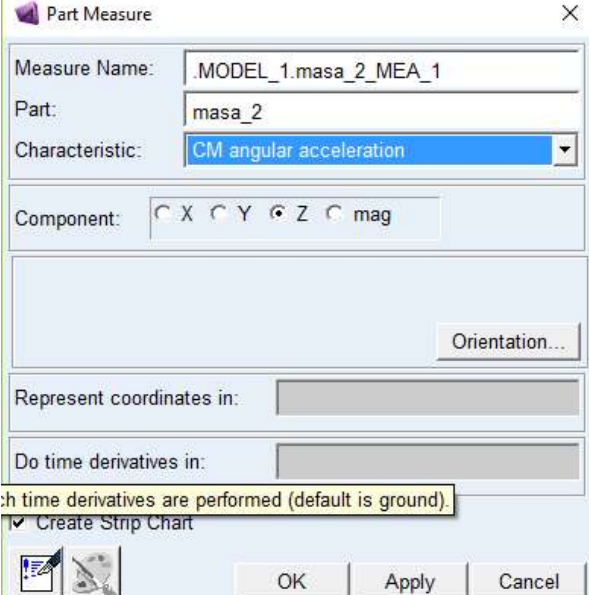

Figura 5-3: Menu Part Measure

Este menú permite seleccionar la característica a medir, en nuestor caso CM acceleration, así como el eje en que se va a medir, que en este caso será en el que se aplica la excitación.

Realmente la medida de interés no es en el centro de masas si no en el punto de la superficie donde se colocaría el acelerómetro, sin embargo, admitiendo que el movimiento será perfectamente lineal y la hipótesis de sólido rigido, la aceleración será la misma en cualquier punto, por lo tanto esto no supone un problema

En el caso de 1 g.d.l. se medirá la componente en el eje z de la aceleración del centro de masas (según el sistema de referencia de Adams) sobre la masa; en el caso de 2 g.d.l. se medirá como es lógico en ambas, por suerte es bastante comodo trabajar con medidas de varias variables al mismo tiempo:

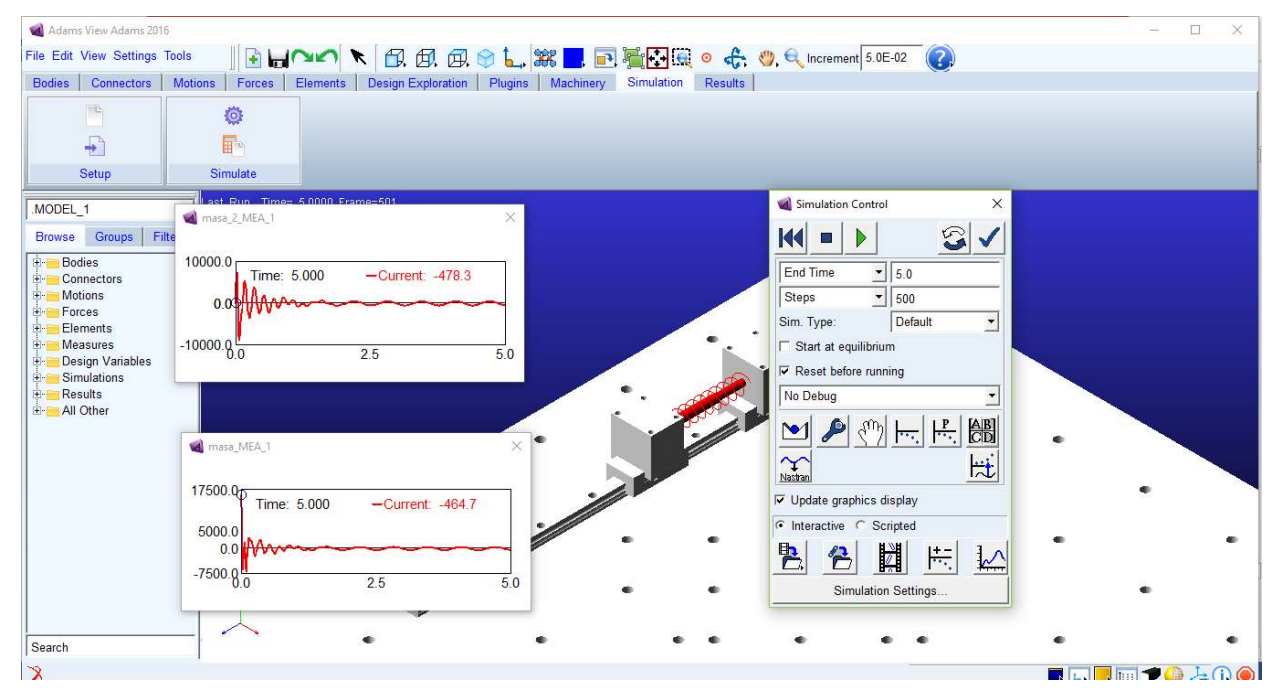

Figura 5-4: Visualización al trabajar con dos ventanas de medida

## 5.2 Simulación

Una vez establecidos los parámetros y criterios que las rigen se puede proceder a hacer las simulaciones pertinentes, para ello vamos a usar la opción Run an Interactive Simulation de la pestaña Simulation, donde encontraremos el siguiente menú:

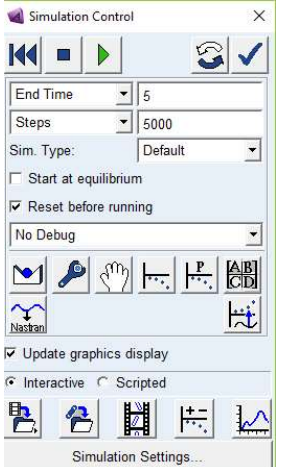

Figura 5-5: Menú de simulación interactiva

Los principales parámetros son el tiempo de simulación y el número de pasos. Respecto al tiempo de simulación, debe ser lo suficiente grande para que se alcance el régimen permanente de modo que los datos arrojados sean representativos, por otro lado no puede serlo en exceso para no ralentizar innecesariamente el ritmo de trabajo.

Respecto al número de pasos, cuanto mayor sea más recursos consume, ralentizando significativamente la simulación con lo cual no es posible trabajar con cantidades de pasos desorbitadas. En la práctica para que los resultados obtenidos sean buenos, el programa debe de muestrear al menos 50 veces por ciclo, es decir el número de pasos por cada segundo de simulación ha de ser al menos 50 veces la frecuencia en Herzios, de no ser así aparecen patrones de interferencia indeseables (aunque muy vistosos) en las medidas:

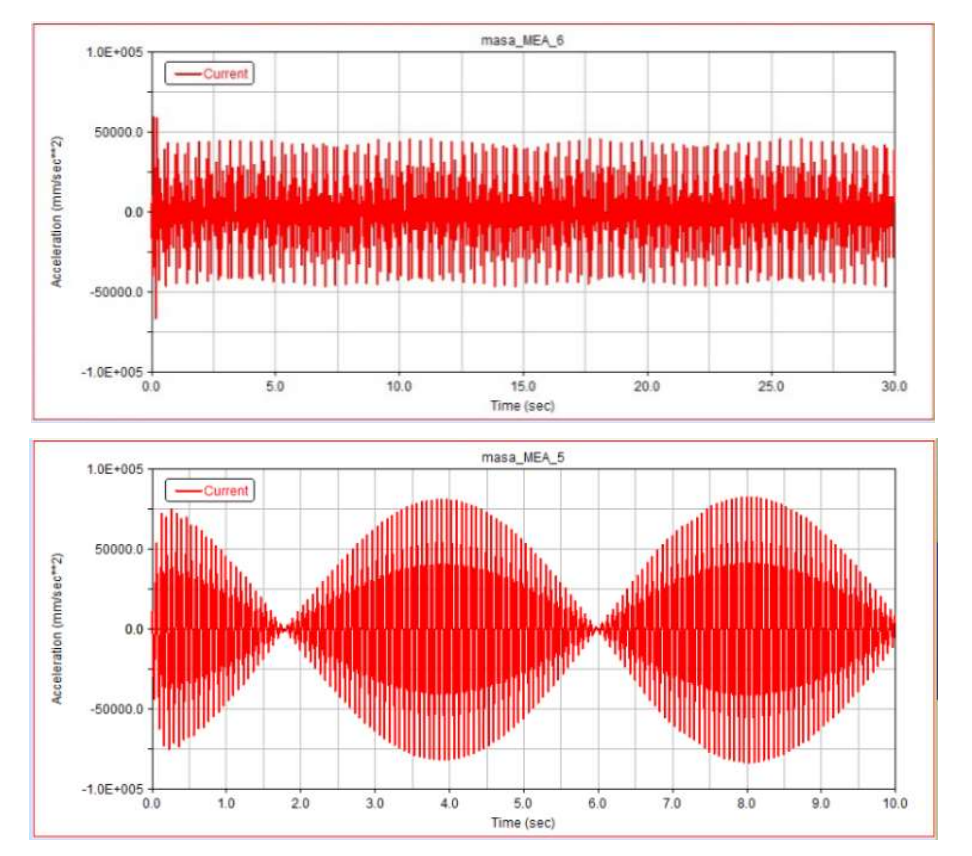

Figura 5-6: Patrónes de interferencia indeseables

La aparición de este tipo de patrones obedece a al fenómeno conocido como aliasing, el cual se debe a que el número de pasos es insuficiente; el segundo caso es mas extremo pues coincide periódicamente con el punto de aceleración nula consiguiendo una envolvente senoidal perfecta.

En una simulación cuyos parámetros End Time y Steps estén adecuadamente seleccionados la respuesta en aceleraciones debe aproximarse a una senoide perfecta de frecuencia la de la excitación, aun asi en el caso de que aparecieran problemas como el anterior, bastaría simplemente con tomar el valor mayor de todos puesto que el aliasing no "inventa" datos, simplemente oculta parte de ellos, gráficamente:

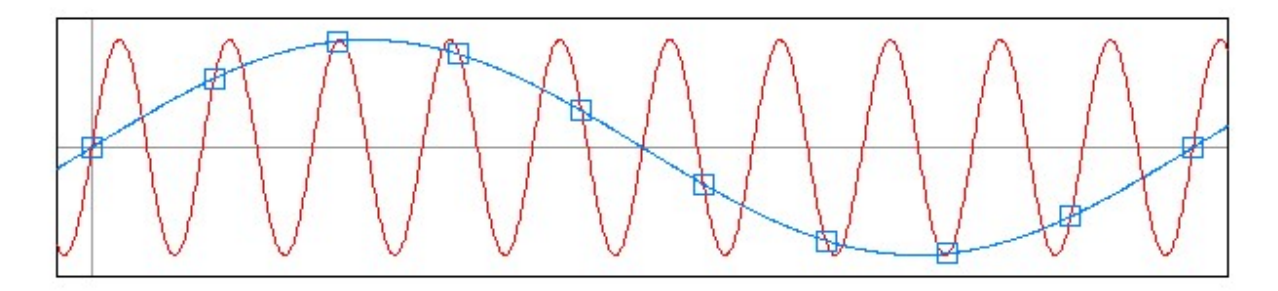

Figura 5-7: representación gráfica del aliasing

En efecto lo que veríamos sería la curva azul, pero los valores máximos y minimos de ambas gráficas coinciden, así que por lo que a nosotros respecta el resultado es perfectamente bueno.

Un ejemplo de aspecto que debe tener la gráfica obtenida cuando los parámetros de la simulación son adecuados es el siguiente:

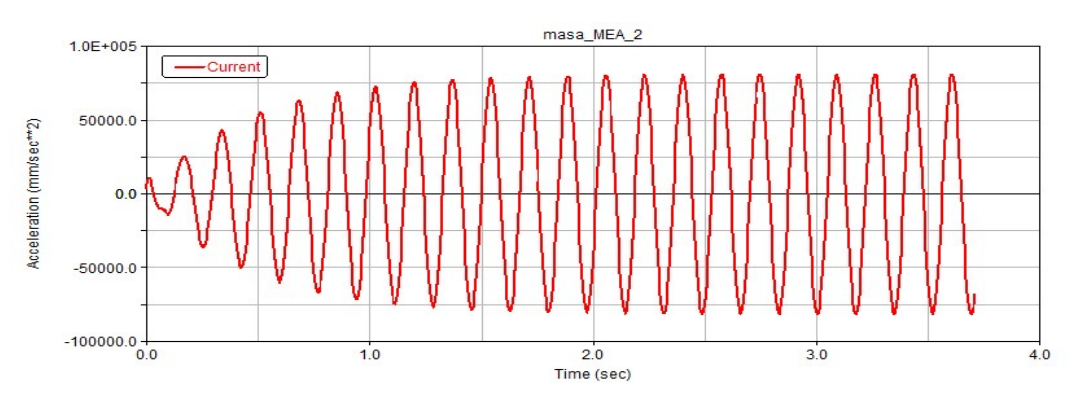

Figura 5-8: Aspecto deseable de la respuesta

Cuando se completa una simulación para uno de los valores de  $\omega$  fijados, seleccionando en una ventana de medida la opción Transfer to Full Plot, Adams lanza directamente el módulo de postprocesado:

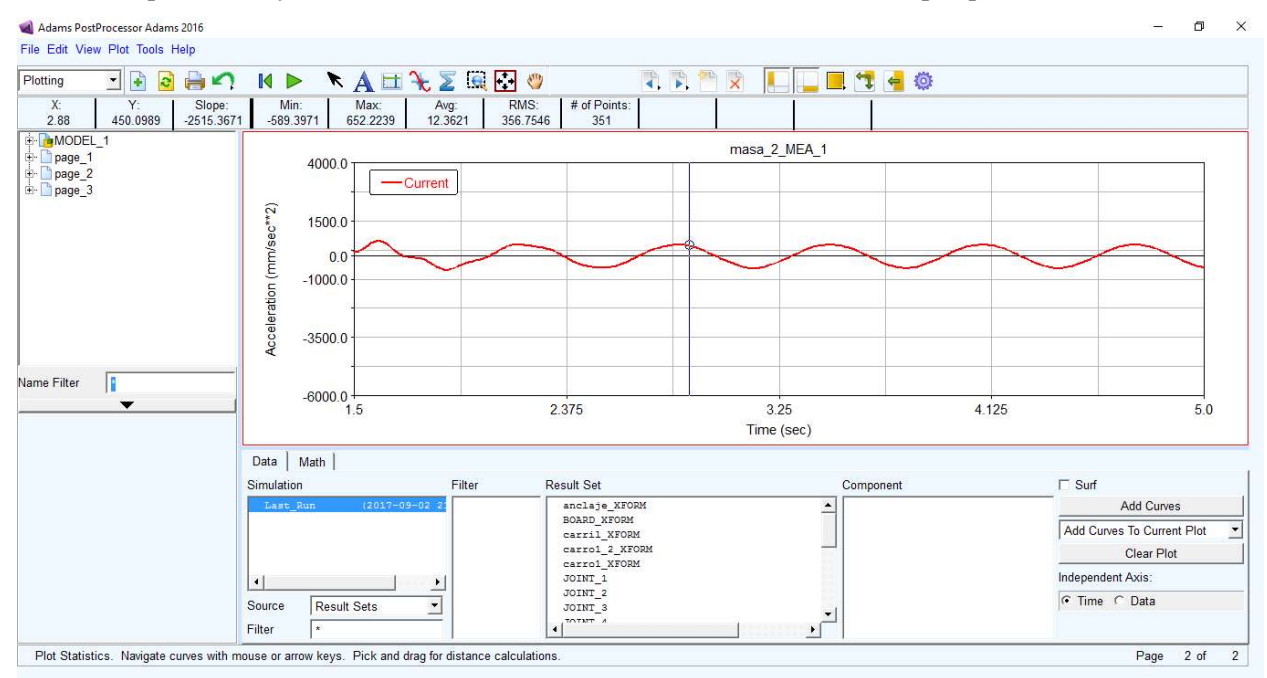

Figura 5-9: Adams Postprocessor

 Este módulo nos ofrece una forma comoda de manipular los resultados, por un lado visualizamos gráficamente los mismos, pudiendo navegar entre los datos de todas las simulaciones realizadas en una sesión de trabajo, a la vez podemos obtener datos rápidamente usando su Plot Tracking para identificar los valores máximos y mínimos, la máxima pendiente y los valores del punto en el que nos encontramos

## 5.3 Resultados

Tras realizar las simulaciones en ambos sistemas para cada una de las frecuencias establecidas los resultados obtenidos son los que se presentan a continuación

#### 5.3.1 Resultados obtenidos con el sistema de 1 g.d.l.

La siguiente tabla muestra los resultados de aceleración máxima correspondientes a excitar el sistema compuesto por una única masa unida a una placa mediante un muelle con amortiguamiento aplicando un movimiento en la base de amplitud 10 mm y frecuencia la indicada en cada punto:

| $\omega[rad/s]$         |       | 10    | 20    | 30   | 40    | 45   | 50   | 55    | 56    | 57         | 58    | 59    | 60    |
|-------------------------|-------|-------|-------|------|-------|------|------|-------|-------|------------|-------|-------|-------|
| $a_{\text{max}}[m/s^2]$ |       | 1.1   | 5.2   | 12.2 | 28.8  | 73.7 | 74.3 | 127.1 | 143.4 | 158.5      | 169.9 | 173.7 | 171.8 |
| 61<br>$\omega$          |       | 62    | 63    | 64   | 65    | 70   | 75   | 80    | 90    | <b>100</b> | 110   | 120   | 130   |
| $a_{max}$               | 169.4 | 166.3 | 158.8 | 150  | 142.8 | 110  | 91.8 | 76.6  | 64.1  | 56.1       | 52.5  | 49.3  | 48.3  |

Tabla 5-3: Aceleraciones máximas para cada frecuencia de excitación

Usando un sencillo código en Matlab es posible generar una gráfica apartir de estos puntos usando cúbicas para interpolarlos (splines):

```
1 -x=[10 20 30 33 34 35 36 37 38 39 40 45 50 60 70 80 85 90 92 93 94 95 96
 2^{\circ}97 98 99 100 105 110 120 140 160 200];
 3 -y=[1.1 6.1 10.1 21.1 37.8 50 60.9 74.4 73.2 63.9 50.7 40.8 19.4 11.7 5 14.7
            34.8 49.46 68.2 74.3 77 78.8 82.9 84.7 83.6 84.6 84.5 81.7 80.7 79.2
 \overline{4}\overline{5}71.2 59.2 57.1 52.9 52.3 ];
 6 -hold on
 7 -plot(x, y, 'bo', 'markersize', 4, 'markerfacecolor', 'b')
 \overline{8}9 -z = \theta (xx) interpl (x, y, xx, 'spline');
10 -fplot(z, [x(1), x(end)])11 -hold off
12 -xlabel('\omega [rad/s]')
13 -ylabel ('acelereación [m/s^2]')
14 -grid on
15 -title ('Aceleración VS \omega')
```
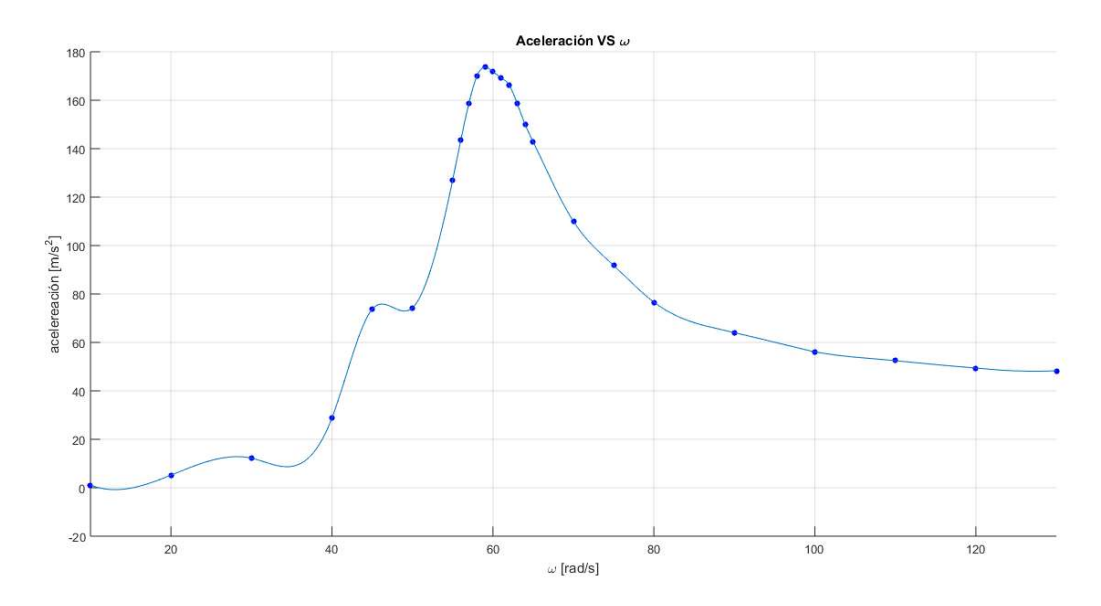

La gráfica obtenida con el código anterior presenta el siguiente aspecto:

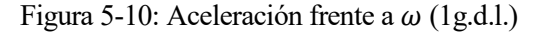

Se observan algunas irregularidades, cuyo origen es difícil de concretar, puesto que podría ser debido a resonancias en el propio sistema o simplemente a errores en la medición; destaca la irregularidad asociada al punto  $\omega = 45$  rad/s, si eliminamos este punto y volvemos a representar:

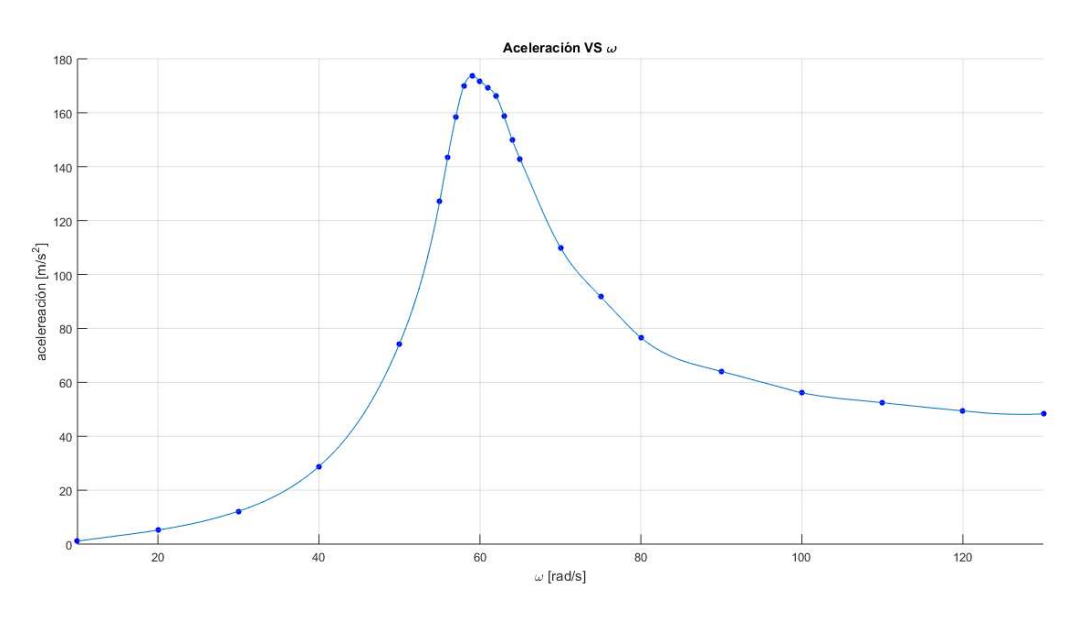

Figura 5-11: Aceleración frente a  $\omega$  (1 g.d.l.); curva suavizada

Al eliminar el punto discordante con el resto se obtiene como cabía esperar una curva prácticamente homogénea que se asemeja en gran medida al comportamiento que predice la teoría de vibraciones y a las gráficas encontradas en la literatura técnica sobre el tema. Como dato adicional se han representado ambas curvas superpuestas para observar la variación de una a otra:

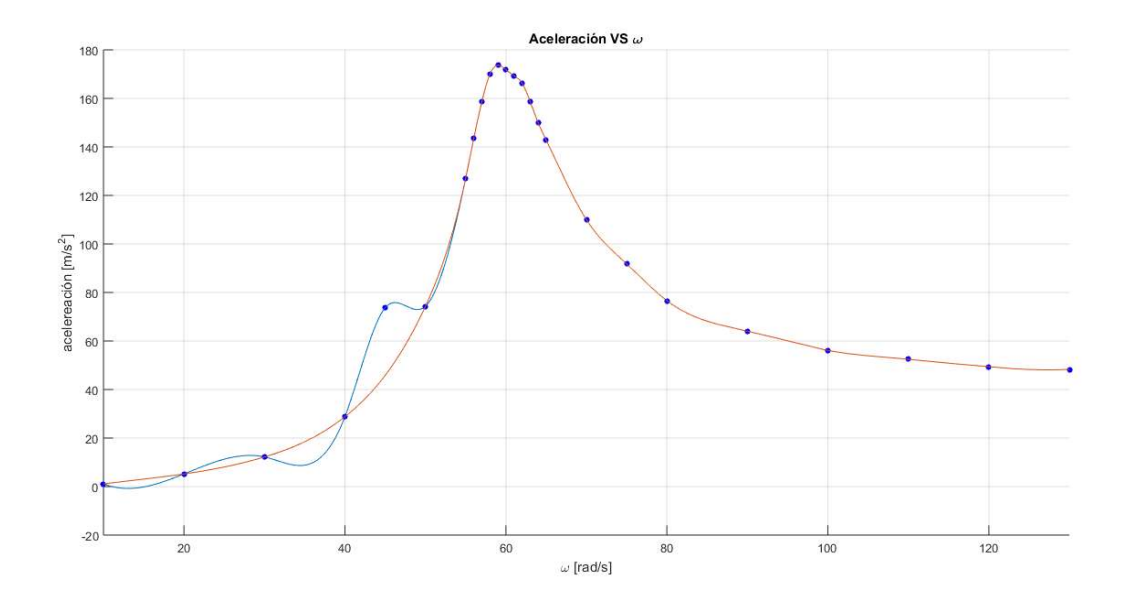

Figura 5-12: Gráficas 5-8 y 5-9 superpuestas. En azul la curva original, en rojo la misma tras eliminar el punto discordante.

Efectivamente ambas curvas coinciden lejos de la región afectada por el punto eliminado.

Trabajando en adelante con la gráfica "limpia" se van a realizar una serie de medidas y a comprobar la validez de las mismas, en primer lugar lo más sencillo, identificar la frecuencia natural amortiguada del sistema, que evidentemente se corresponderá con aquella frecuencia para la que las aceleraciones son máximas, midiendo sobre la propia gráfica de Matlab se obtiene  $\omega_d = 58.96 \, \text{rad/s}$ , frecuencia para la cual la aceleración vale 173.7  $m/s^2$ , o lo que es lo mismo 17.7 g; si comparamos el valor de la frecuencia natural amortiguada experimental con el predicho en teoría que era  $\omega_d = 58.86$  resulta evidente la calidad de los datos obtenidos ya que la diferencia entre ambas es solo de 0.1 rad /s, es decir una variación del 0.17%.

Atendiendo a la amplitud, sabemos de la teoría que esta es la aceleración dividida por el cuadrado de la frecuencia, es decir:

$$
a = |\ddot{x}| = X \cdot \omega^2 \to X = \frac{a}{\omega^2} = \frac{173.7}{2499.91} = 0.0496m \approx 5cm \qquad (1.46)
$$

Recordando la ecuación (1.24) el factor dinámico de carga cuando  $\omega = \omega_n$  calculado era de 5.1, lo cual para una excitación de amplitud 10mm proporciona una respuesta en amplitud de 51 mm o lo que es lo mismo 5.1 cm, de modo que la desviación es de 1 mm, es decir del 2 %, resultado que viene a corroborar la validez de lo anterior.

Por último se va a calcular el amortiguamiento por dos métodos distintos

- a. Método de amplificación en resonancia
- b. Método del ancho de banda

El método de la amplificación en resonancia se vale de la hipótesis  $\xi \ll 1$ , por lo que se puede admitir  $\omega_{max} =$  $\omega_n$  (hipótesis que ya veníamos haciendo), por tanto  $\tau = 1$  y la expresión del factor dinámico de carga queda:

$$
FDC_{\text{max}} \simeq \frac{1}{2 \cdot \xi} \tag{1.47}
$$

Y el amortiguamiento:

$$
\xi \approx \frac{1}{2 \cdot FDC_{\text{max}}} = \frac{1}{2 \cdot 5} = 0.1\tag{1.48}
$$

Por otro lado, el método del ancho de banda se basa en identificar los valores de  $\omega$  en los que se da que la aceleración es igual a la aceleración máxima dividida entre  $\sqrt{2}$ , en este caso  $\frac{a_{max}}{\sqrt{2}} = 122.82 \frac{m}{s^2}$ , buscando en la gráfica:

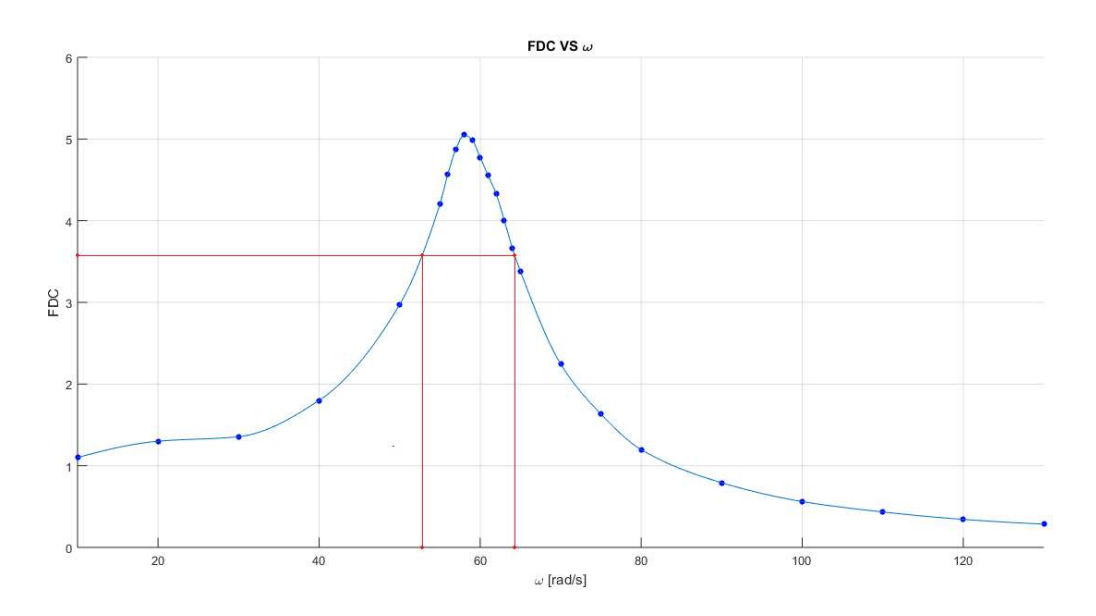

Figura 5-13: Método del ancho de banda

Los valores de  $\omega_1$  y  $\omega_2$  obtenidos son 52.8 rad/s y 64.3 rad/s respectivamente, según este método  $\xi$  se calcula como:

$$
\xi \simeq \frac{\omega_2 - \omega_1}{2 \cdot \omega_n} = \frac{64.3 - 52.8}{58.96} = 0.106 \approx 0.11
$$
 (1.49)

Si bien el resultado obtenido mediante este método presenta cierta discrepancia con el valor anterior de 0.1, esta es razonablemente pequeña, representando una variación del 10%

#### 5.3.2 Resultados obtenidos con el sistema de 2 g.d.l.

De igual modo al apartado anterior se van a presentar en formato tabla los resultados de aceleraciones obtenidos con ADAMS para cada frencuencia de excitación, si bien en este caso se trata de dos medidas distintas de la aceleración, la primera corrspondiente a la masa 1 y la segunda a la masa 2:

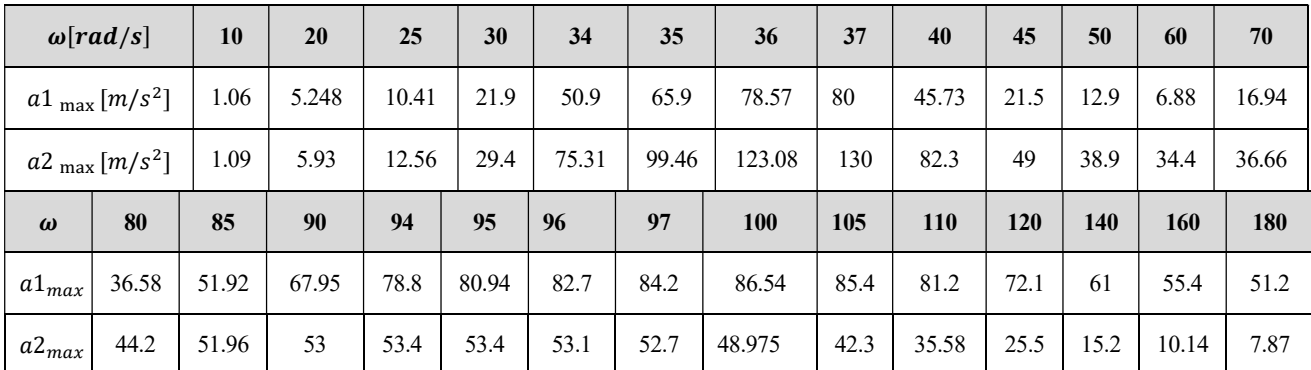

#### Tabla 5-4: Aceleraciones obtenidas para cada  $\omega$

Los puntos singulares deberían localizarse en las frecuencias naturales amortiguadas de cada uno de los modos. Para calcularlas se va a introducir el concepto de amortiguamiento proporcional mediante la siguiente ecuación matricial:

$$
C = \alpha \cdot M + \beta \cdot K \tag{1.50}
$$

Desarrollando sus términos:

$$
\begin{pmatrix} c_1 + c_2 & -c_2 \ -c_2 & c_2 \end{pmatrix} = \alpha \begin{pmatrix} m_1 & 0 \ 0 & m_2 \end{pmatrix} + \beta \begin{pmatrix} k_1 + k_2 & -k_2 \ -k_2 & k_2 \end{pmatrix}
$$
  
\n
$$
\rightarrow \begin{pmatrix} 2c & -c \ -c & c \end{pmatrix} = \alpha \begin{pmatrix} m & 0 \ 0 & m \end{pmatrix} + \beta \begin{pmatrix} 2k & -k \ -k & k \end{pmatrix}
$$
 (1.51)

Lo que conduce a:

$$
\alpha = (c - \beta \cdot k) m \n\n\beta = \frac{c(2 - m)}{k(2 - m)} \n\rightarrow \n\beta = \frac{c}{k}
$$
\n(1.52)

Dado que los coeficientes adimensionales de amortiguamiento obedecen a  $\xi_i = \frac{\alpha}{2\pi}$  $\frac{\alpha}{2 \cdot \omega_i} + \frac{\beta \cdot \omega_i}{2}$  $\frac{a_i}{2}$  queda finalmente:

$$
\xi_i = \frac{c}{2k} \omega_i \longrightarrow \begin{cases} \xi_1 = 1.69 \cdot 10^{-3} \cdot \omega_1 = 0.06 \\ \xi_2 = 1.69 \cdot 10^{-3} \cdot \omega_2 = 0.16 \end{cases} \longrightarrow \begin{cases} \omega_{d1} = 36.49 \text{ rad/s} \\ \omega_{d2} = 94.48 \text{ rad/s} \end{cases} (1.53)
$$

Estos valores en efecto difieren del  $\xi = 0.1$  que se tomó para el diseño de un grado de libertad, aunque siguen moviéndose en torno a ese 10%. Se puede observar que las frecuencias amortiguadas obtenidas son muy similares a las frecuencias naturales de los modos.Con objeto de refinar los resultados anteriores en las zonas de mayor interés, se va a realizar un barrido de precisión en el entorno de los puntos singulares. Los datos obtenidos se muestran a continuación:

Representando mediante Matlab los puntos de la tabla 5-4 y añadiendo los puntos de las frecuencias naturales se obtienen las gráficas:

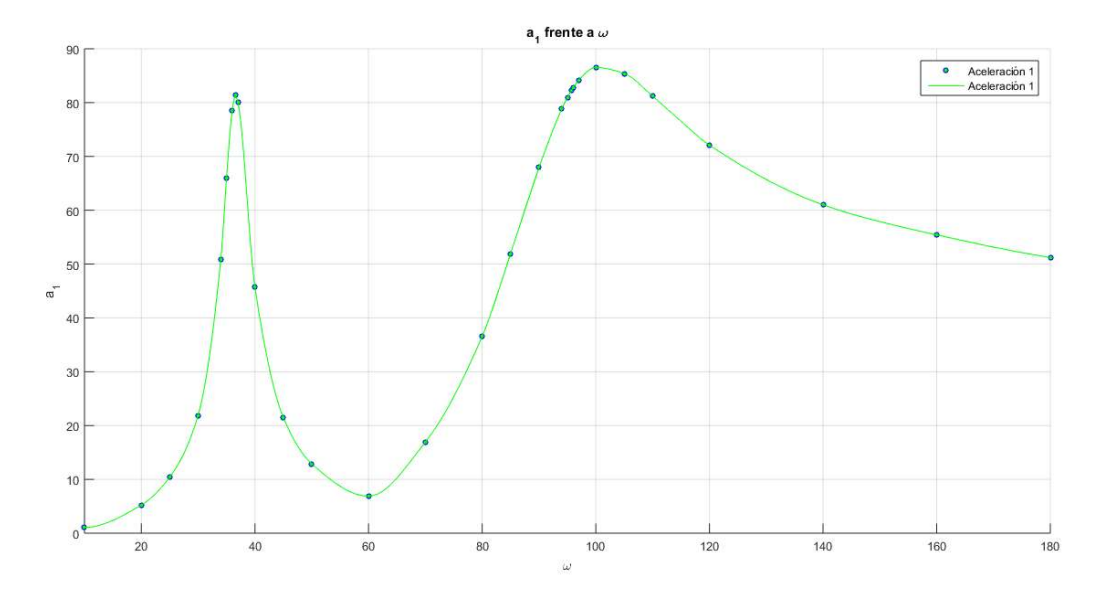

Figura 5-14: Aceleración 1 frente a  $\omega$ 

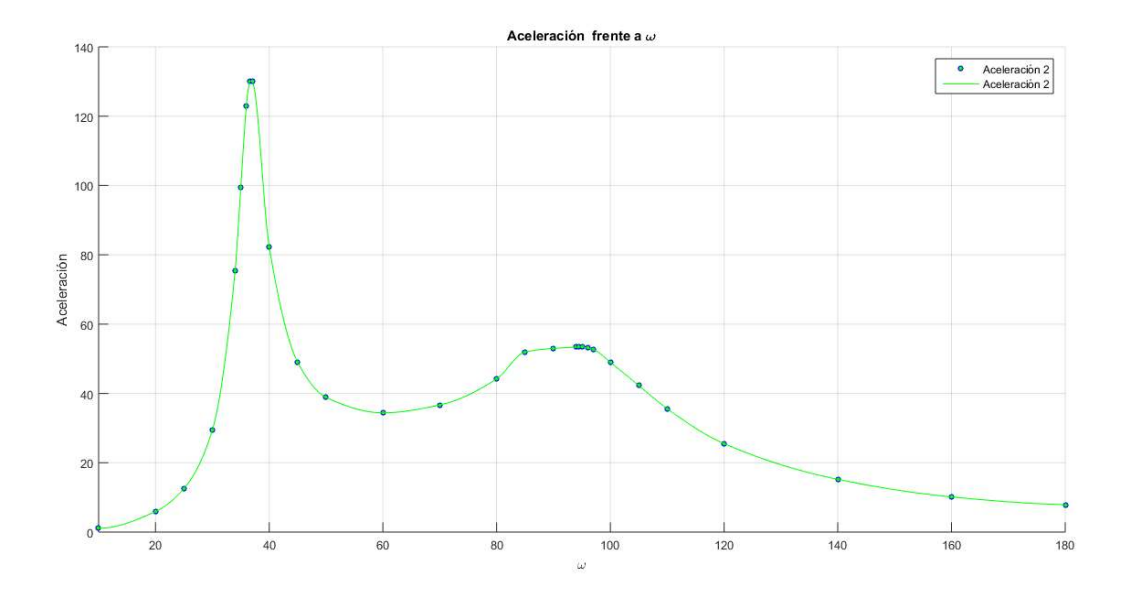

Figura 5-15: Aceleración 2 frente a  $\omega$ 

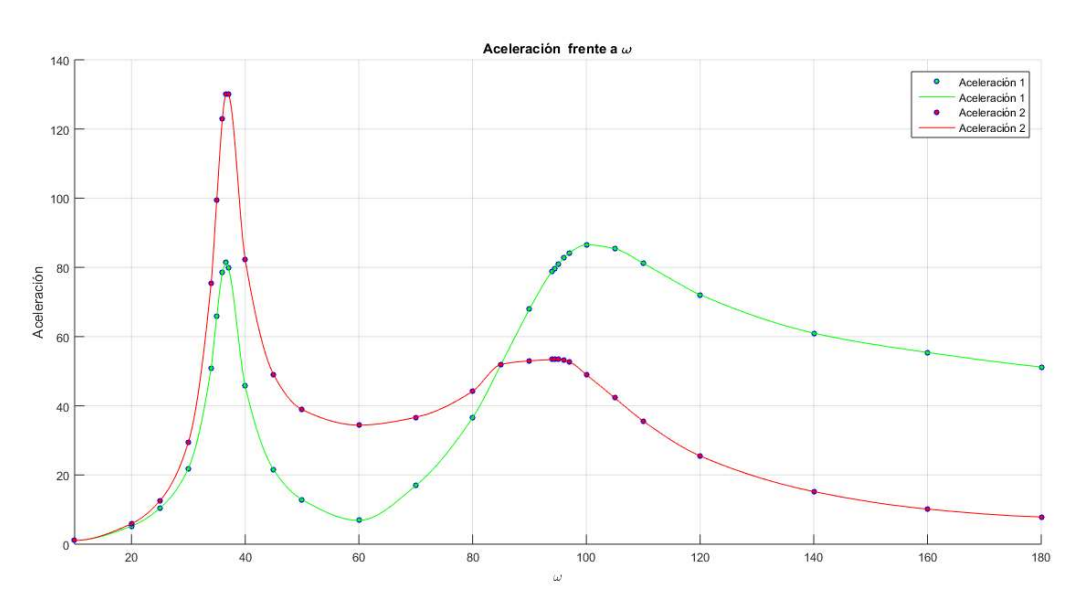

Figura 5-16: Aceleraciones 1 y 2 frente a  $\omega$ 

Del mismo modo que para un 1 g.d.l., se pueden identificar las frecuencias naturales amortiguadas por inspección de las gráficas. Sorprendentemente encontramos que el máximo de la aceleración 1 se da cuando  $\omega = 100$  rad/s en lugar de darse para la frecuencia natural calculada  $\omega_{d2}$ , como si hace la aceleración 2, para dilucidar que está ocurriendo se recurre a representar las amplitudes en lugar de las aceleraciones:

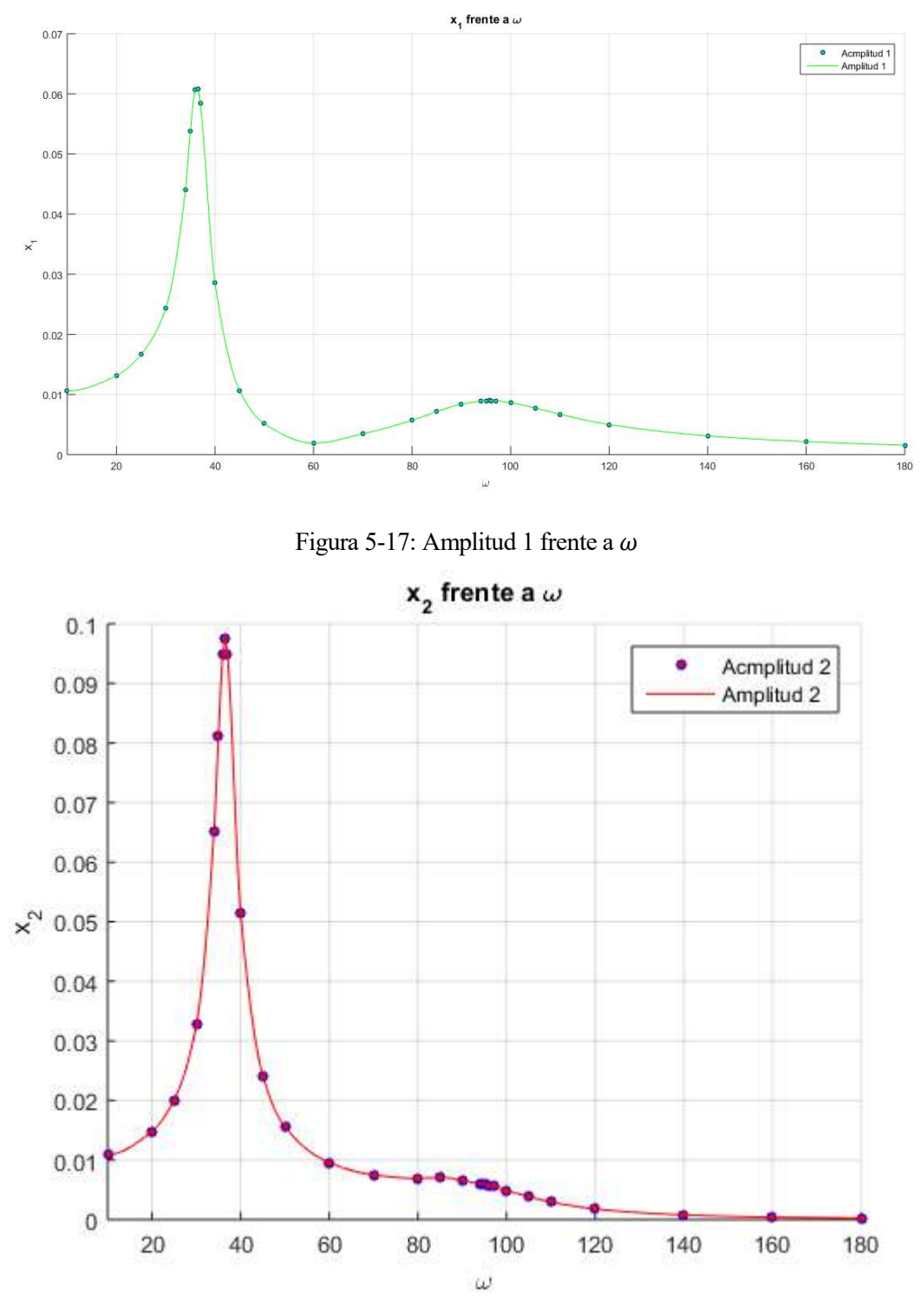

Figura 5-18: Amplitud 2 frente a  $\omega$ 

En efecto, al representar las amplitudes se observa que el máximo relativo se encuentra en  $\omega = \omega_{d2}$ 94.48rad/s como se había calculado analíticamente. Como se puede observar en la gráfica, cerca del punto singular asociado a  $\omega_{d2}$ , esta es muy suave. Es debido a esta escasa variación sumado a las altas frecuencias a las que trabajamos que el máximo de las aceleraciones se desplaza a 100 rad/s, puesto que dicha curva no comienza a descender hasta que las amplitudes no decrecen mas rápido que el cuadrado de la frecuencia.

 En el resto de casos los máximos se dan en las frecuencias naturales calculadas según lo previsto, lo que significa que los resultados de la simulación son extremedamente similares a los arrojados por la teoría.

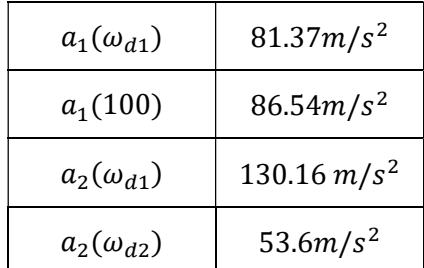

Respecto a los valores máximos de las aceleraciones se muestran resumidos en la siguiente tabla:

Tabla 5-5: Aceleraciones máximas absolutas y relativas

Para verificar la validez de los resultados se van a comparar estos con los calculados de manera analítica, por comodidad se van a estudiar en las frecuencias naturales, recordando,  $\omega_1 = 36.56$  y  $\omega_2 = 95.72$ .

Las amplitudes correspondientes pueden extraerse de la anterior tabla, dividiendo por el cuadrado de la frecuencia, si bien es más comodo medirlas directamente en Adams, quedando las relaciones entre amplitudes de la respuesta y de la excitación:

$$
\left. \frac{X_1}{Y} \right|_{\omega = \omega_1} = 6.1015; \left. \frac{X_2}{Y} \right|_{\omega = \omega_1} = 9.759; \left. \frac{X_1}{Y} \right|_{\omega = \omega_2} = 0.8993; \left. \frac{X_2}{Y} \right|_{\omega = \omega_2} = 0.5793 \tag{1.54}
$$

Recordando los valores predichos por el análisis teórico en las expresiones (1.31) y (1.33) los porcentajes de variación con respecto a los resultados del análisis informático son:

$$
\frac{X_1}{Y}\Big|_{\omega=\omega_2}^*
$$
\n= 1.29  $\rightarrow \Delta X_1(\omega_1)$  = 43.44%  
\n
$$
\frac{X_2}{Y}\Big|_{\omega=\omega_2}^*
$$
\n= 1.156  $\rightarrow \Delta X_2(\omega_1)$  = 99.55%  
\n
$$
\frac{X_1}{Y}\Big|_{\omega=\omega_1}^*
$$
\n= 4.122  $\rightarrow \Delta X_1(\omega_2)$  = 32.44%  
\n
$$
\frac{X_2}{Y}\Big|_{\omega=\omega_1}^*
$$
\n= 5.969  $\rightarrow \Delta X_2(\omega_2)$  = 38.83%

Llama la antención la gran variación que se oberva entre los resultados analíticos y simulados, el resultado obtenido parece inaceptable. Esto obedece a que durante el diseño preliminar no se consideró amortiguamiento, si no que se usó un método aproximado propio para evitar la singularidad cuando la frecuencia de excitación coincide con alguna de las naturales del sistema. A pesar de esto dicha hipótesis ha demostrado su validez para obtener números gruesos puesto que el diseño realizado a partir de ella ha resultado eficaz.

Si repetimos el proceso explicado en el apartado 2.5 sustituyendo en cada caso el valor de  $\xi_i = 0.1$  que se tomó en un principio por los dos valores calculados en (1.56) se llega a:

$$
\frac{X_1}{Y}\Big|_{\omega=\omega_2}^*
$$
\n= 0.8993  $\rightarrow \Delta X_1(\omega_1)$  = 3.1%  
\n
$$
\frac{X_2}{Y}\Big|_{\omega=\omega_2}^*
$$
\n= 0.7147  $\rightarrow \Delta X_2(\omega_1)$  = 23.4%  
\n
$$
\frac{X_1}{Y}\Big|_{\omega=\omega_1}^*
$$
\n= 6.39  $\rightarrow \Delta X_1(\omega_2)$  = 4.7%  
\n
$$
\frac{X_2}{Y}\Big|_{\omega=\omega_1}^*
$$
\n= 9.63  $\rightarrow \Delta X_2(\omega_2)$  = 1.3%

Estos resultados son a todas luces mejores que los anteriores. Para obtener resultados analíticos aún más finos con los que comparar los de la simulación habría que recurrir a un análisis modal, el cual es bastante más costoso de resolver a mano.

En primer lugar se calculan los autovectores asociados a los autovalores del sistema de ecuaciones  $[m^{-1} \cdot k \lambda \cdot I$ ] $\varphi = 0$ , cuyos autovalores coinciden con el cuadrado de las frecuencias naturales,  $\lambda_i = \omega_i^2$ , obteniendo:

$$
\psi_1 = \begin{Bmatrix} 0.618 \\ 1 \end{Bmatrix}; \psi_2 = \begin{Bmatrix} -1.168 \\ 1 \end{Bmatrix} \rightarrow \Psi = \begin{pmatrix} 0.618 & -1.618 \\ 1 & 1 \end{pmatrix} \tag{1.57}
$$

Haciendo el cambio de variable  $x = x^{\psi} \cdot \Psi$  y premultiplicando por  $\Psi^{T}$  el sistema se convierte en el siguiente:

$$
M \cdot \ddot{x}^{\Psi} + C \cdot \dot{x}^{\Psi} + K \cdot x^{\Psi} = \Psi^{T} \cdot f(t)
$$
 (1.58)

Cuyos elementos son:

$$
M = \Psi^T \cdot m \cdot \Psi = \begin{pmatrix} 0.8678 & 0 \\ 0 & 2.2721 \end{pmatrix}
$$
  
\n
$$
C = \Psi^T \cdot c \cdot \Psi = \begin{pmatrix} 3.9219 & 0 \\ 0 & 70.3758 \end{pmatrix}
$$
  
\n
$$
K = \Psi^T \cdot k \cdot \Psi = \begin{pmatrix} 3.0375 \cdot 10^3 & 0 \\ 0 & 7.9522 \cdot 10^3 \end{pmatrix}
$$
  
\n
$$
\Psi^T \cdot f(t) = \begin{pmatrix} 0.618 \\ 1 \end{pmatrix} \cdot (2198 \cdot y(t) + 7.43 \cdot \dot{y}(t))
$$
 (1.59)

Este nuevo sistema consta de 2 ecuaciones diferenciales de segundo orden independientes entre si, cuya solución, tras deshacer el cambio de variable, debe ser prácticamente idéntica a la proporcionada por Adams.

Resolver ecuaciones diferenciales puede ser muy tedioso, por ello se va a recurrir a Matlab para resolver numéricamente este sistema, para ello se usarán los códigos mostrados a continuación, los cuales están basados en el famoso integrador de Matlab ode45 "camuflando" el sistema de segundo orden bajo la apariencia de uno de primer orden de manera que ode45 pueda procesarlo.

```
9\Box function f=fun(t, u)
10 -w = sqrt((3500/2)*(3+sqrt(5)));11 -m=0.628;12 -k = 2198;13 -c=7.43;14 -A=10e-3;15 -u1=u(1);
16 -u2 = u(2);
17 -u3=u(3);
18 -u4=u(4);
19
20 -f1=u3;21 -f2 = u4;22 -f3 = (k*A*sin(w*t) + c*A*w*cos(w*t) - 2*c*u3 + c*u4 - 2*k*u1 + k*u2) /m;23 -f4 = (c*u3-c*u4+k*u1-k*u2)/m;24 -f=[f1;f2;f3;f4];25 -end
 1 -f = \thetafun;
 2 -tiempos=0:0.01:5;3 -y0=[0;0;0;0];
 4 -opciones = odeset('AbsTol', 1e-16, 'RelTol', 1e-16);
 5
 6 -[T, Y] =ode45(f, tiempos, y0, opciones);
 \overline{7}\epsilon9 -x=T;
10 -y = Y(:, 2);11
1213 -hold on
14
15 -z = \theta (xx) interpl(x, y, xx, 'spline');
16 -fplot(z, [x(1), x(end)])17 -hold off
18 -xlabel('\omega [rad/s]')
19 -ylabel ('acelereación [m/s^2]')
20 -grid on
21 -title ('Aceleración VS \omega')
```
Los códigos anteriores son capaces de generar las respuestas de ambos grados de libertad para una frecuencia de excitación dada; a continuación se muestran las respuestas generadas para ambas frecuencias naturales:

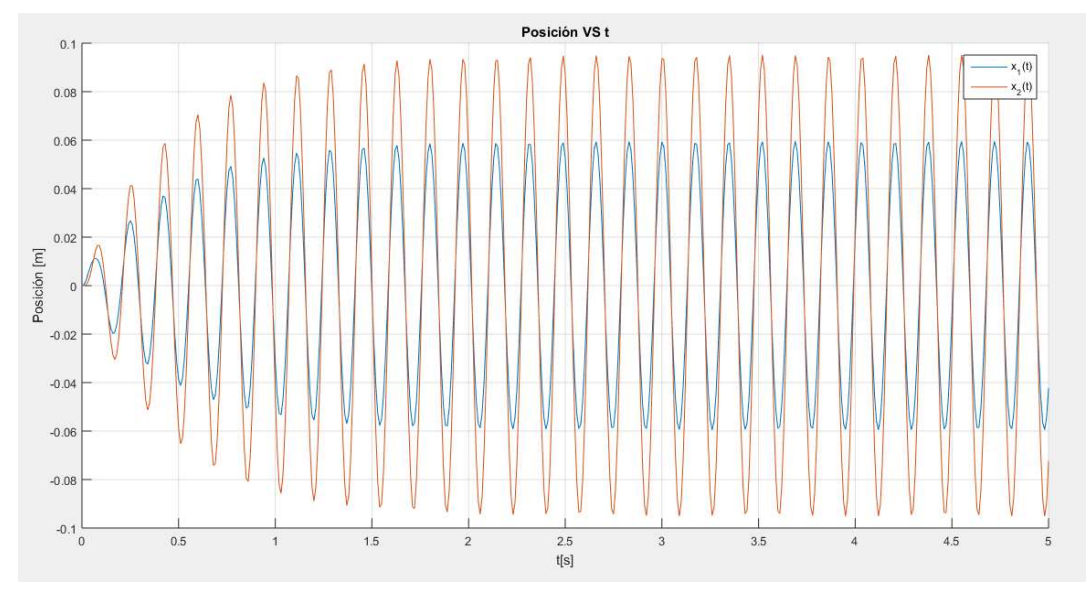

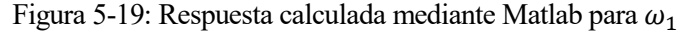

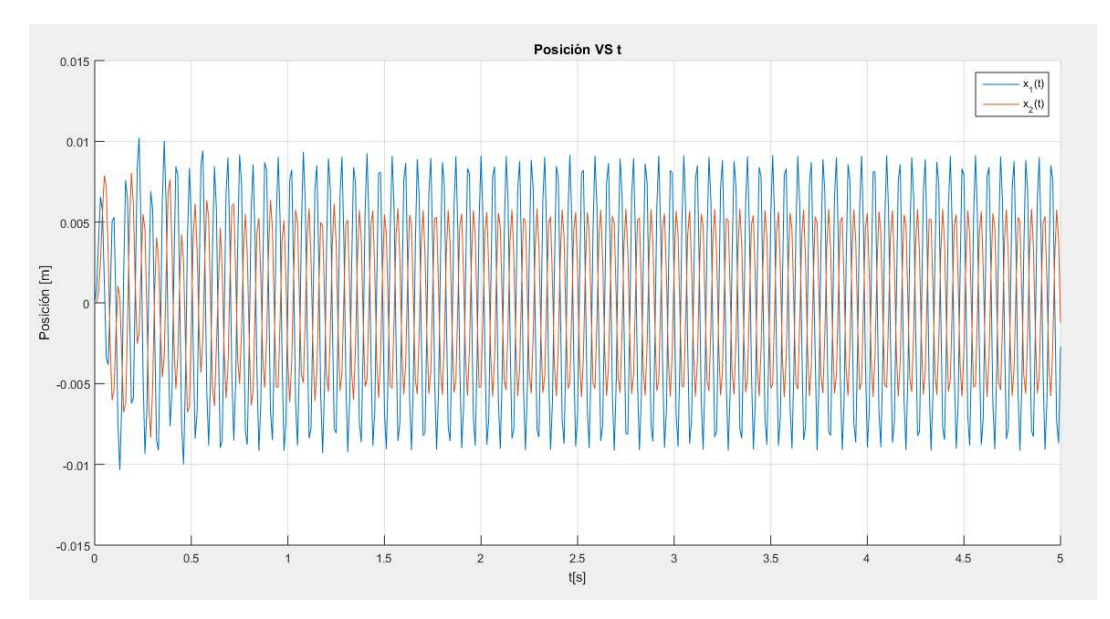

Figura 5-20: Respuesta calculada mediant Matlab para  $\omega_2$ 

Los valores obtenidos de estas gráficas son:

$$
X_1 \Big|_{\omega=\omega_2}^* = 0.009142m \quad X_2 \Big|_{\omega=\omega_2}^* = 0.00579m
$$
  

$$
X_1 \Big|_{\omega=\omega_1}^* = 0.05891m \quad X_2 \Big|_{\omega=\omega_1}^* = 0.09492m
$$
 (1.60)

Comparándolos con los resultados simulados:

$$
\frac{X_1}{Y}\Big|_{\omega=\omega_2}^*
$$
\n= 0.9142  $\rightarrow \Delta X_1(\omega_1)$  = 1.6%  
\n
$$
\frac{X_2}{Y}\Big|_{\omega=\omega_2}^*
$$
\n= 0.579  $\rightarrow \Delta X_2(\omega_1)$  = 0%  
\n
$$
\frac{X_1}{Y}\Big|_{\omega=\omega_1}^*
$$
\n= 5.891  $\rightarrow \Delta X_1(\omega_2)$  = 3.4%  
\n
$$
\frac{X_2}{Y}\Big|_{\omega=\omega_1}^*
$$
\n= 9.492  $\rightarrow \Delta X_2(\omega_2)$  = 2.7%

Como era de esperar, estos resultados si que son verdaderamente buenos, pudiendo explicarse las pequeñas diferencias mediante temas de redondeo y de precisión del propio algoritmo de Matlab.

Para finalizar se va a estudiar el amortiguamiento aplicando el método del ancho de banda sobre la gráfica siguiente, la cual se corresponde al factor dinámico de carga obtenido a partir de datos de ADAMS:

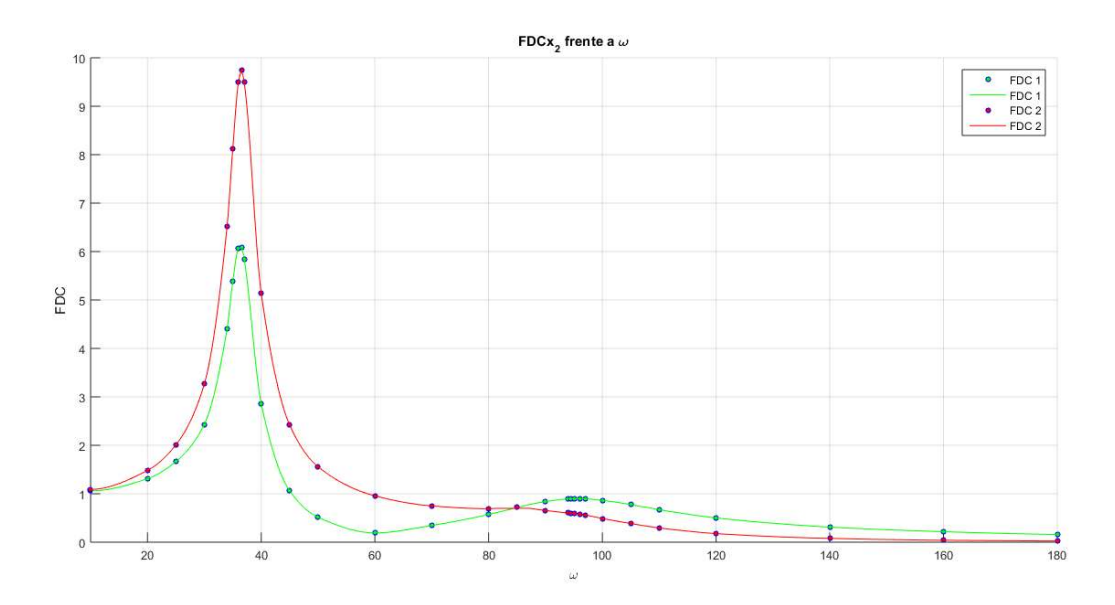

Figura 5-21: FDC frente a  $\omega$  para ambos grados de libertad

Para la variable 1 se ha encontrado  $\xi_1(\omega_1) = 0.054$  y  $\xi_1(\omega_2) = 0.071$ , haciendo lo mismo con la variable 2 se obtiene  $\xi_2(\omega_1) = 0.178$  y  $\xi_2(\omega_2) = 0.157$ , promediando estos valores quedan  $\xi(\omega_1) = 0.0625$  y  $\xi(\omega_2) = 0.1675$  Respecto a los obtenidos analíticamente presentan una gran similitud, obteniendo un pocentaje de variación del 4% para  $\xi_1$  y del 4.4% en el caso de  $\xi_2$ .

Todos estos cálculos permiten confiar en los resultados obtenidos mediante simulación, estando en posición de afirmar que estos son correctos.
# 6 CONCLUSIONES Y LÍNEAS FUTURAS

Hay que vigilar a los ingenieros, comienzan con una maquina de coser y terminan con la bomba atómica.

- Marcel Pagnol -

L alcance de un documento como este es, lamentablemente, muy limitado, debido a esto es conveniente indicar o sugerir posibles formas de seguir esta línea de desarrollo. En los siguientes apartados se muestran las conclusiones obtenidas, así como un esbozo de lo que, a juicio del autor, debe ser la continuación de lo expuesto anteriormente.  $\mathbf{E}^{\text{\tiny L}}_{\text{\tiny las}}$ 

### 6.1 Conclusiones

Los diseños propuestos para uno y dos grados de libertad han demostrado ser válidos al proporcionar valores de amplitudes y aceleraciones contenidas dentro del rango operativo del equipo de laboratorio disponible. Así mismo las gráficas que se obtienen son de sencilla interpretación y se corresponden con las predichas por la teoría de vibraciones.

En otro orden de cosas, se ha puesto de relieve la capacidad de Adams de simular sistemas mecánicos de manera sencilla, rápida y con gran precisión. Debido a esto se propone la inclusión de prácticas informáticas con MSC Adams en las asignaturas a modo de complemento a las prácticas de laboratorio.

#### 6.2 Líneas futuras

La evolución natural del presente trabajo es evidentemente la realización de un montaje físico que refrende (o desmienta) las conclusiones obtenidas y sirva en cursos venideros como elemento didáctico para las futuras promociones de estudiantes de ingeniería.

El equipo necesario para realizar el montaje ha sido descrito con anterioridad a excepción del Sistema de fijación de los resortes, la opción más evidente es la soldadura, sin embargo este tipo de unión es permanente y por tanto desaconsejable; una unión desmontable permitiría cambiar unos resortes por otros en caso de que se quisiera usar parte del montaje para realizar experimentos distintos. Algunos resortes industriales se suministran con su propia platina de sujeción, otros acaban en una suerte de gancho, mientras que otros no cuentan con terminación alguna pues se venden por metros, la naturaleza del sistema de sujeción depende de lo anterior, aún así se van a mostrar algunos ejemplos para proporcionar al menos una orientación en este sentido:

a. Abarcones: Este elemento es una muy buena opción para fijar el resorte al anclaje vertical; para su funcionamiento requiere de dos agujeros pasantes por lo cual no puede usarse para fijar los resortes a las masas. Existen abarcones en forma de arco y en forma cuadrangular.

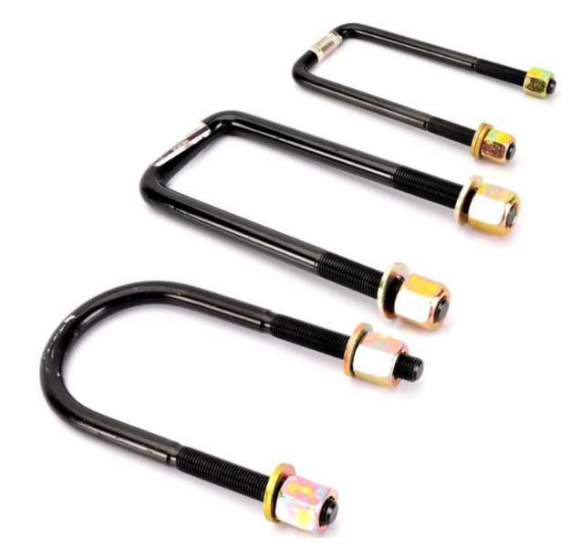

Figura 6-1: Abarcones de varios tipos con sus tuercas y arandelas

b. Conjunto tornillo tuerca: Una forma sencilla de fijar los resortes a las masas es un Sistema tornillo tuerca, pudiendo ser simplemente una varilla roscada soldada (o roscada) perpendicularmente a la cara vertical de la masa a la que se añade un conjunto tuerca arandela. Existen productos más sofisticados los cuales cuentan con su propia pletina para fijación.

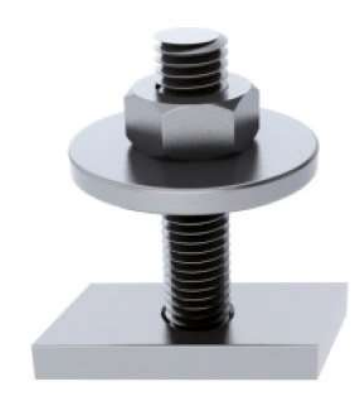

Figura 6-2: Sistema de fijación

Estos sistemas son todos de fijación por presión y basados en elementos roscados, conviene trabajar pues con material de alta calidad para impedir el deterioro de las roscas, muy habitual en elementos de este tipo.

Por último, tras llevar a la realidad los montajes propuestos, quedaría elaborar un guión para la realización de esta práctica de laboratorio en el cual se explique al alumno los pasos a seguir para obtener los datos requeridos e incluir la misma en el plan de aquellas asignaturas para las que se considere de interés, como podrían ser Mecánica de Máquinas y Vibraciones (GIA) o Teoría de Máquinas y Mecanismos (GITI).

## 6.3 Presupuesto estimado

Este presupuesto se ha realizado consultando catálogos y solicitando presupuestos vía e-mail a diversos proveedores para material de caracteristicas similares al propuesto (que no identico).Los valores que se muestrran estan promediados y tienen validéz únicamente orientativa, estando sujetos a variaciones significativas en función de la empresa proveedora, gastos de envio y demas consideraciones, a pesar de todo esto, permiten hacerse una idea del coste que supondría realizar el montaje asociado a los experimentos tratados en este trabajo:

- $\bullet$  Bloque deslizante + rail de 30": 109.88 \$
- Bloque deslizante: 80.88 \$
- Anclaje (material bruto + 1 h mecanizado convencional):  $\simeq 50$ \$
- Tornillería varia: ≃10\$

TOTAL: 250.76 \$≃ 211€

# BLIOGRAFÍA

- [1] William T. Thomson, Theory of vibration with applications, 4º ed., Chapman and Hall, 1993.
- [2] A.A. Shabana, Theory of vibration vol. 1, Springer-Verlag, 1991.
- [3] A.A. Shabana, Theory of vibration vol. 2, Springer-Verlag, 1991.